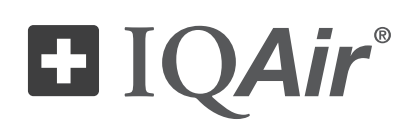

# HealthPro® 250

# Manuel d'utilisation

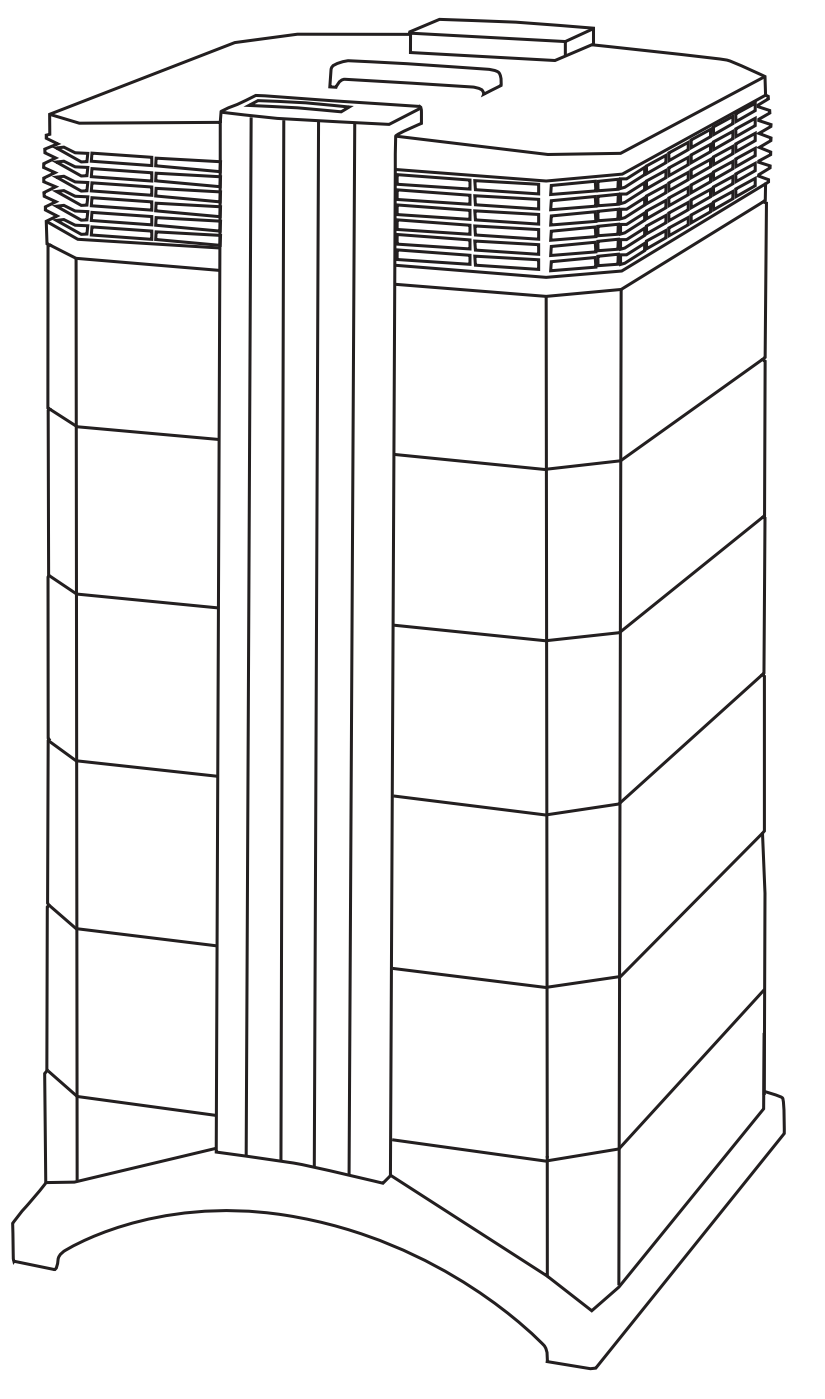

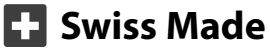

#### **A propos de ce manuel**

Nous vous félicitons pour l'acquisition de ce système d'épuration d'air de IQAir®. Veuillez lire attentivement ce manuel pour vous familiariser avec les caractéristiques et fonctions de votre système IQAir® et le garder à portée de main en vue d'une consultation ultérieure.

#### **Veuillez lire ces instructions avant l'utilisation de l'appareil:**

- **•** N'utilisez pas cet appareil comme seule protection contre des polluants toxiques.
- **•** Ne plongez pas l'appareil dans l'eau ou d'autres liquides.
- **•** Débranchez toujours l'épurateur d'air en retirant le câble électrique de la prise de courant avant d'ajouter ou d'enlever des pièces de même qu'avant le nettoyage.
- **•** N'utilisez pas cet appareil si le câble électrique ou la fiche sont endommagés, si le moteur ne tourne pas, s'il ne fonctionne pas correctement, s'il a été laissé tomber, est abîmé ou a été plongé dans l'eau.
- **•** Si le câble électrique de l'appareil est endommagé, il peut être remplacé par un câble similaire, comme ceux qu'on utilise habituellement avec un ordinateur ou des appareils analogues.
- **•** Utilisez exclusivement cet appareil conformément à sa destination, c'est-à-dire pour purifier de l'air dans un environnement non industriel.
- **•** N'utilisez pas cet appareil dans des zones présentant une très forte concentration de poussières ou de poudres, car cela entraînerait un risque d'explosion de poussière.
- **•** N'utilisez pas cet appareil dans des atmosphères explosibles.
- **•** Utilisez seulement les filtres et accessoires recommandés par IQAir®.
- **•** N'utilisez pas cet appareil en plein air.
- **•** Ne bouchez pas l'ouverture d'amenée de l'air ni la sortie d'air de l'épurateur.
- **•** Ne posez pas l'appareil sur une surface instable ou molle, telle qu'un lit ou un support similaire.
- **•** Ne mettez l'appareil en marche que s'il se trouve en position verticale.
- **•** Ne placez pas l'appareil à proximité d'un humidificateur d'air.
- **•** Assurez-vous que le câble électrique n'est pas à proximité de surfaces chauffées.
- **•** Conservez soigneusement le présent mode d'emploi pour toute consultation ultérieure.

Cet appareil n'est pas destiné à être utilisé par des personnes (notamment des enfants) dont les capacités physiques, sensorielles ou intellectuelles sont réduites, ou par des personnes manquant d'expérience ou de connaissances, à moins que celles-ci ne soient sous surveillance ou qu'elles aient reçu des instructions quant à l'utilisation de l'appareil par une personne responsable de leur sécurité.

IQAir® se réserve le droit de modifier à tout moment les données contenues dans ce document, sans préavis.

© 1998–2010 groupe IQAir®. Tous droits réservés. IQAir®, HealthPro® et HyperHEPA® sont des marques déposées du groupe IQAir®. V5-Cell™ PreMax™ et EvenFlow™ sont des marques du groupe IQAir®. Les systèmes et filtres IQAir® sont protégés par les brevets américains 6 001 145 et 6 159 260. D'autres demandes de brevets américains, européens et asiatiques sont en cours de traitement.

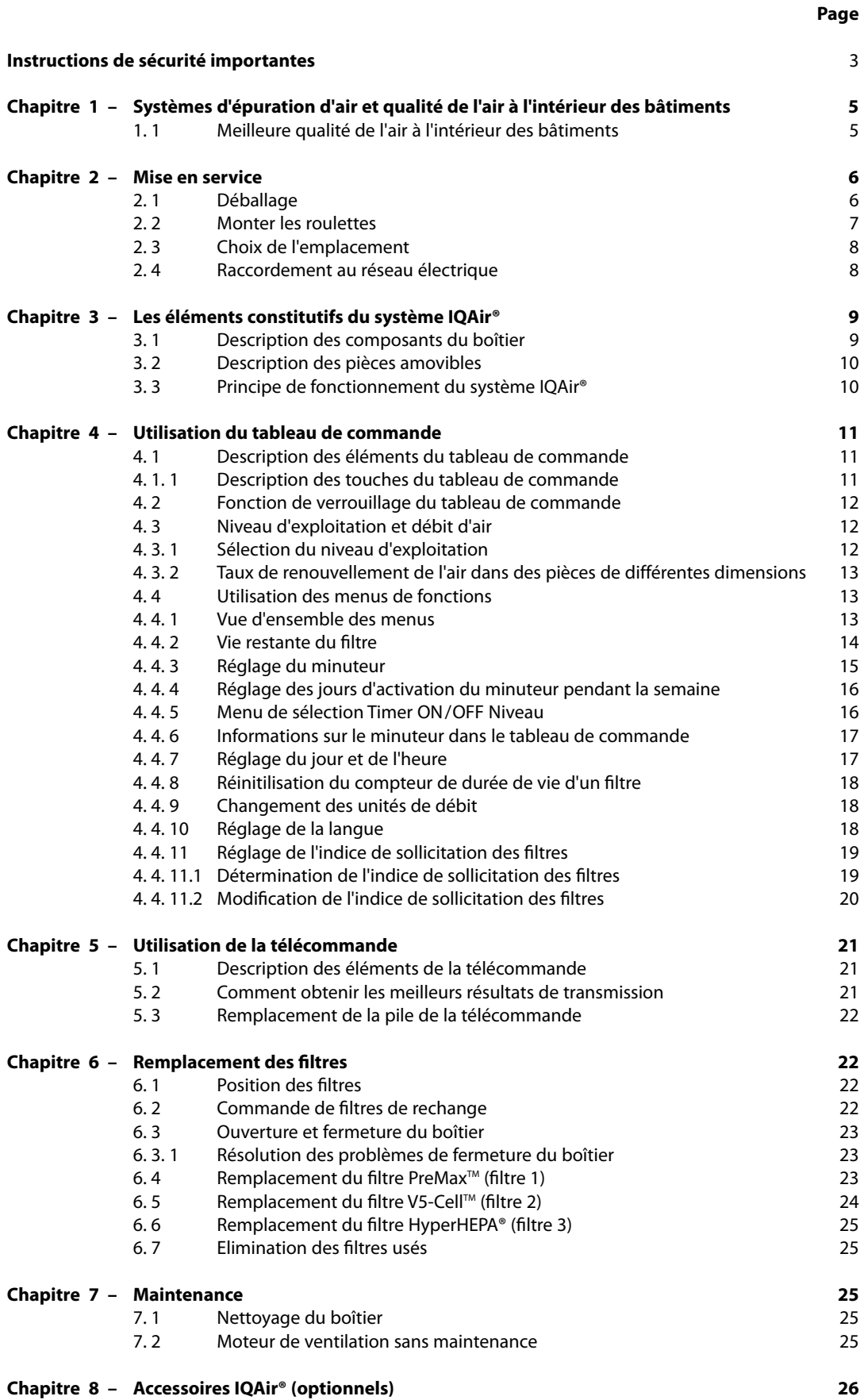

## **Chapitre 1 – Systèmes d'épuration d'air et qualité de l'air à l'intérieur des bâtiments**

## **1.1 Meilleure qualité de l'air à l'intérieur des bâtiments**

L'épuration de l'air peut jouer un rôle important dans l'amélioration de la qualité de l'air. Il convient toutefois de signaler que les mesures d'épuration d'air doivent, dans la mesure du possible, être appliquées en liaison avec la lutte contre les sources de pollution de l'air et s'accompagner d'une aération suffisante.

#### **Stratégie visant à améliorer la qualité de l'air à l'intérieur des bâtiments**

Pour s'attaquer aux problèmes de qualité de l'air à l'intérieur des bâtiments, garder à l'esprit les 3 principes suivants:

- 1. On éliminera ou on réduira dans la mesure du possible les sources de pollution de l'air. L'assainissement à la source est de loin le moyen le plus efficace pour améliorer la qualité de l'air à l'intérieur des bâtiments puisqu'il lutte contre la cause de la pollution.
- 2. On s'assurera que la pièce reçoit un apport d'air frais suffisant. L'épuration de l'air ne remplace pas une aération appropriée. Les épurateurs ne sont pas en mesure d'inverser la transformation d'oxygène (O<sub>2</sub>) en dioxyde de carbone (CO<sub>2</sub>) provenant de la respiration et des processus de combustion.
- 3. On veillera à ce que la capacité d'épuration de l'air du système IQAir® corresponde à la dimension de la pièce. Le débit d'air horaire purifié du système devrait représenter au moins le double du volume d'air de la pièce. Si la concentration de polluants das l'air ambiant est accrue ou si les exigences sont strictes en matière de pureté de l'air ambiant, le débit d'air horaire devra être un mulitple du volume de la pièce. Pour atteindre ce niveau, il peut s'avérer nécessaire d'utiliser plusieurs systèmes.

#### **Résultats d'épuration de l'air**

Bien que la vente et la promotion d'épurateurs d'air soient axées sur leur utilisation dans des environnements intérieurs spécifiques en vue de résoudre des problèmes de qualité d'air particuliers, le fabricant et les distributeurs ne prétendent pas qu'il soit possible d'obtenir des résultats définis dans les conditions d'exploitation individuelles. L'amélioration de la qualité de l'air réalisable avec le système IQAir® (comme tout épurateur d'air de qualité) à l'intérieur des bâtiments dépend dans une très large mesure de circonstances qui échappent à l'emprise du fabricant et des distributeurs. Les facteurs suivants, entre autres, influent sur l'amélioration de la qualité de l'air susceptible d'être obtenue avec un épurateur d'air à l'intérieur des bâtiments:

- **•** Nature des substances polluantes présentes dans l'air
- **•** Intensité de la source de pollution
- **•** Concentration des substances polluantes
- **•** Dimension de l'environnement intérieur (de la pièce)
- **•** Niveau d'exploitation de l'appareil
- **•** Nombre d'épurateurs d'air dans l'environnement intérieur
- **•** Degré de saturation des filtres dans l'épurateur d'air

Demandez conseil à un expert qualifié afin d'élaborer une stratégie globale et efficace pour améliorer la qualité de l'air dans vos locaux.

## **Chapitre 2 – Mise en service**

## **2.1 Déballage**

Pour sortir le système IQAir® de son carton d'emballage, ouvrez le couvercle de la boîte et retirez le bloc de polystyrène qui contient tous les accessoires et la documentation produit. Posez l'emballage sur le côté et sortez le système de l'emballage en tirant sur la poignée. Retirez la housse plastique et la mousse d'emballage. Conservez l'emballage pour un éventuel transport ultérieur et des envois SAV.

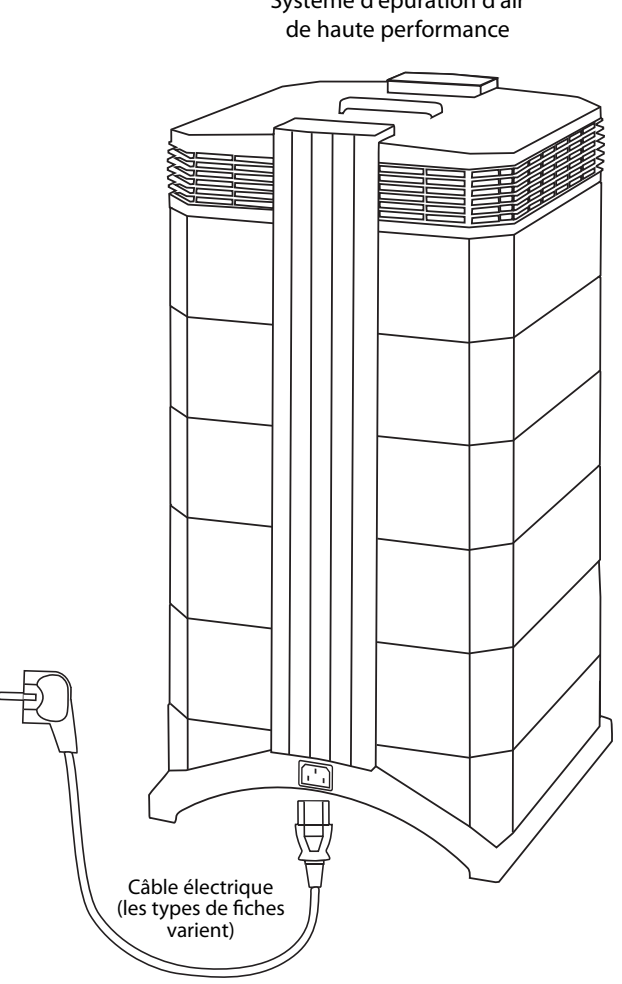

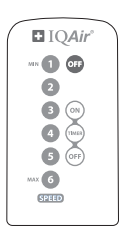

Télécommande avec pile

 $\overline{\phantom{a}}$ 

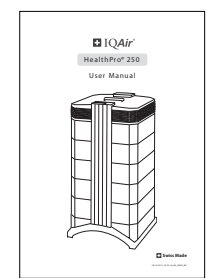

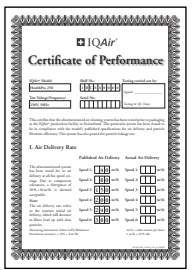

performance

| <b>Warranty &amp; Service Information</b>                                                                                                    |  |
|----------------------------------------------------------------------------------------------------|--|
| Technical Support<br>but if adopt a policy starting a site its sound producements any part if parties.                                                                                                    |  |
| To experience service resume assessment that the standard employment competitions<br><b>Color</b><br>. Additional experience of the beautiful and<br>1. The data management shows that<br>· Geruhantura<br>- Occasion state par                                 |  |
| <b>Cededra Fax Assessed Filters</b><br>was noted engineer phoneties by a started teleporary and a                                                                                                    |  |
| Hey'te Realder your Air Geseing System<br>They are allowed the top the process and the procedure Decision states the process to provide a continue<br>and annually a proposal believe requires how repair with policy or a bit development<br>key of the snams. |  |
| <b>Links and</b>                                                                                                    |  |
| Warners Registration Card<br>A showborchrann-broadway codwards again disclosured                                                                                                    |  |
| saped the first temperature.<br><b>Toronto</b><br>. Streety -                                                                                                    |  |
| hibrary and the control of the control of the control of the control of the control of                                                                                                    |  |
| control the con-<br><b>Bearings</b><br>herbus day                                                                                                    |  |
| front party scientisted by                                                                                                    |  |
| This will be the additional one address continues and contained and a series of the series of the series of<br><b>Hombo Now</b>                                                                                                    |  |
| Please depend this card and news in reducation of purchase.                                                                                                    |  |
|                                                                                                    |  |

Manuel d'utilisation Certificat de Jeu de roulettes Carte de garantie et données techniques

**IQAir®**  Système d'épuration d'air

### **2.2 Monter les roulettes**

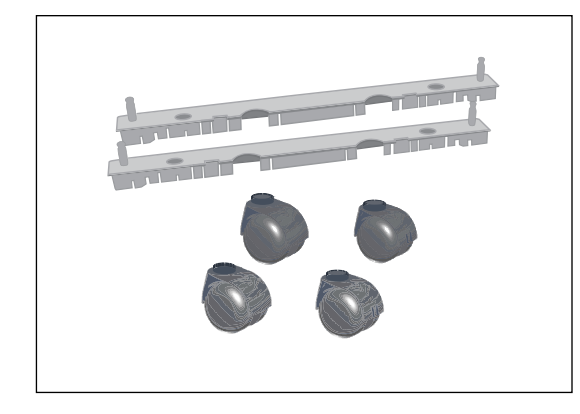

Fixer les roulettes fournies est optionnel. Elles permettent de déplacer plus facilement l'épurateur d'air entre les pièces.

Le kit roulettes comprend: **1.** rails (x 2)

**2.** roulettes (x 4)

Pour l'installation, il suffit de suivre les instructions ci-dessous:

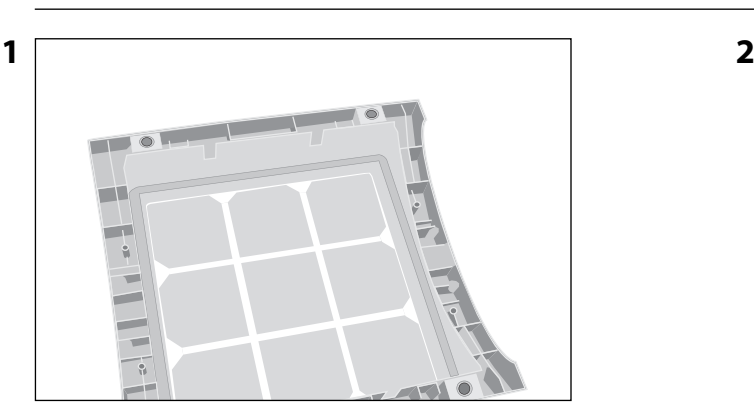

Retourner le dispositif sur une surface douce et propre.

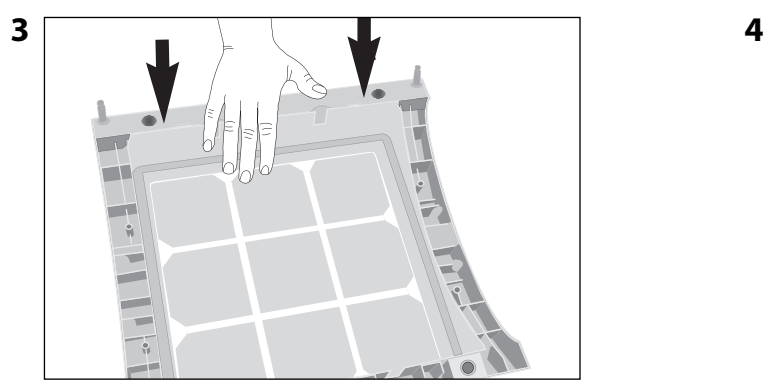

Enfoncer jusqu'à ce que le rail de montage s'enclenche. Répéter avec le deuxième rail.

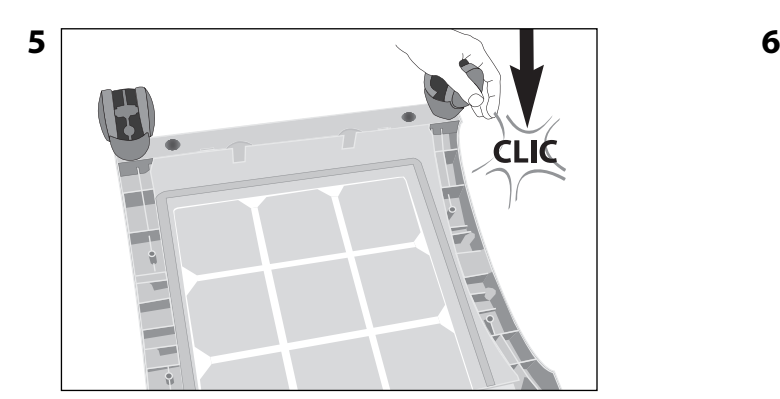

Enfoncer la roulette jusqu'à ce qu'elle s'enclenche. Répéter les opérations 4 et 5 avec les autres roulettes.

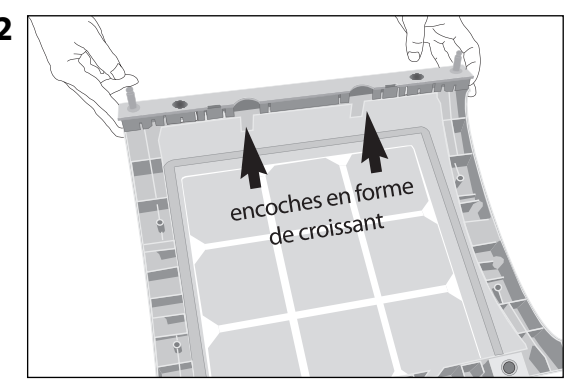

Placer le rail sur la base. Les orifices doivent aligner sur les broches du connecteur. Les encoches doivent faire face à la partie centrale de l'unité.

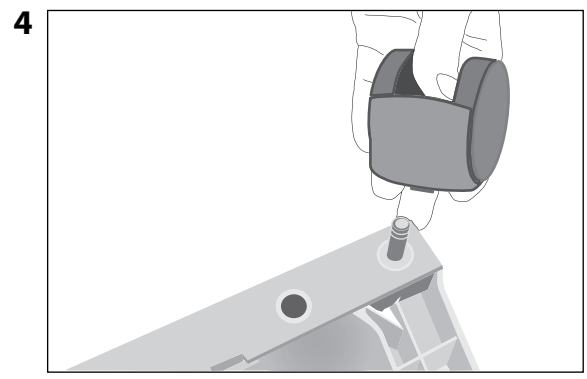

Monter la roulette sur une broche.

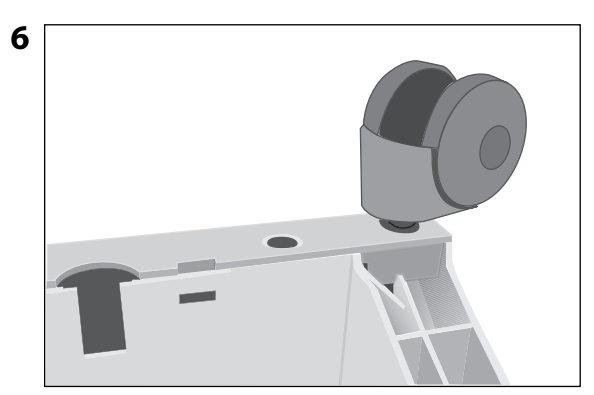

S'assurer que chaque roulette est bien fixée avant de mettre l'épurateur d'air debout sur les roulettes.

## **2.3 Choix de l'emplacement**

Pour choisir l'emplacement approprié de votre système IQAir®, prêtez attention aux points suivants:

**•** Le choix de la pièce où le système sera utilisé dépend des aspects prioritaires de l'épuration d'air. Deux critères décisifs sont le temps que vous passez dans une pièce donnée et l'emplacement des sources de pollution principales. En règle générale, plus le système est proche de la source de pollution, plus l'épuration de l'air dans la pièce sera bonne.

Bien qu'un effet de purification de l'air puisse également être observé dans les pièces voisines, l'épurateur agit principalement dans la pièce où il est utilisé. Pour obtenir un effet optimal dans les pièces voisines, il convient de laisser les portes de communication aussi ouvertes que possible.

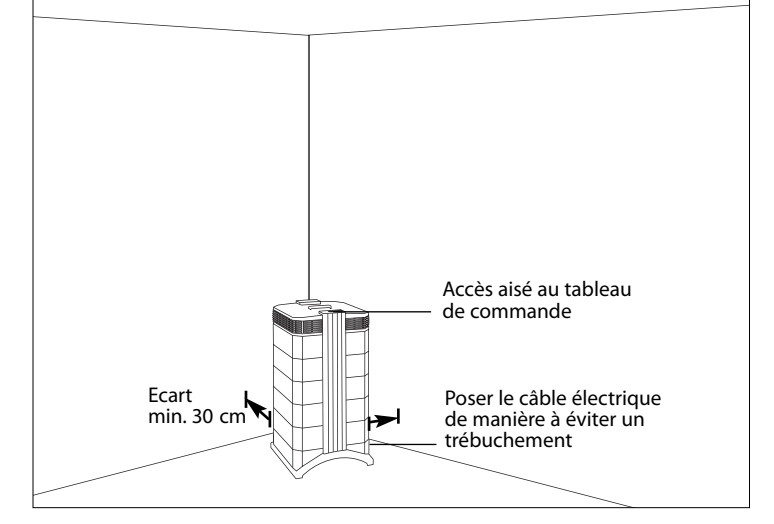

- **•** Afin de garantir une circulation optimale de l'air, le système doit être placé à au moins 30 cm (1 pied) de la surface verticale la plus proche (par ex. mur ou armoire). En règle générale, plus le système est placé au centre de la pièce, mieux sera sa performance.
- **•** Positionnez le système près d'une prise de courant et assurez-vous que le câble électrique est posé de manière à empêcher tout risque de trébuchement.
- **•** Assurez-vous que le système est placé de façon à permettre un accès aisé au tableau de commande.

## **2.4 Raccordement au réseau électrique**

- 1. Branchez l'extrémité du connecteur du câble électrique dans la prise au dos du système.
- 2. Enfichez l'autre extrémité du câble dans une prise de courant ou un bloc de connexion. **Important:** pour couper l'alimentation en courant, il est nécessaire de débrancher le câble électrique.

**N'utilisez jamais le système IQAir® lorsque le câble est endommagé.** Le câble électrique peut être remplacé par un câble homologué muni d'une fiche à deux pôles. Ces câbles sont habituellement utilisés avec les ordinateurs et des appareils similaires.

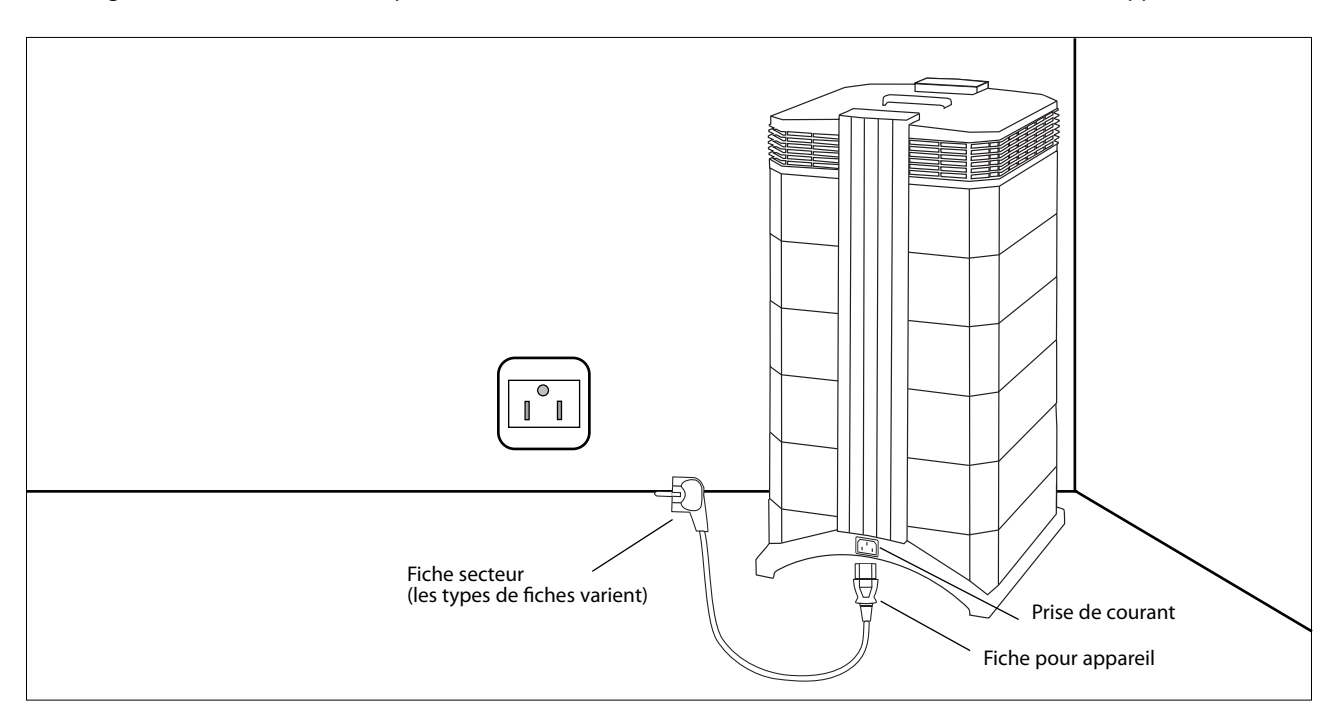

## **Chapitre 3 – Les éléments constitutifs du système IQAir®**

## **3.1 Description des composants du boîtier**

Le système IQAir® présente une structure modulaire en tour. Tous les composants importants de filtres et de ventilation sont superposés. L'air est aspiré par le fond du système et traverse plusieurs niveaux de filtres avant de ressortir dans la pièce en passant par le distributeur situé en haut du système. Les modules du boîtier sont maintenus ensemble par deux bras de fermeture.

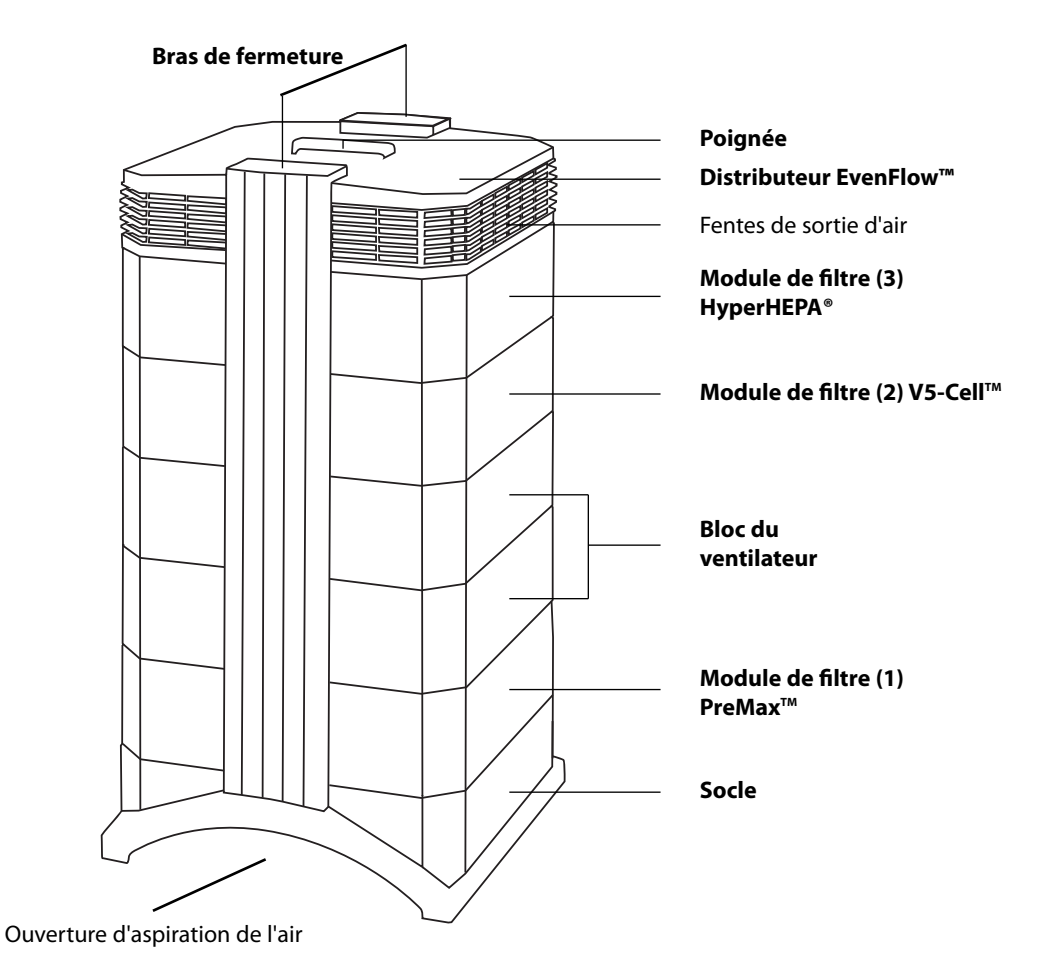

- **•** Le **socle** en forme de tunnel permet l'aspiration de l'air par deux ouvertures latérales.
- Le module de filtre **PreMax<sup>™</sup> se compose du châssis 1 et du filtre PreMax<sup>i™</sup>, qui est fixé à l'intérieur du châssis par quatre brides.**
- **•** Le **bloc du ventilateur** comprend deux modules de boîtier qui abritent le ventilateur radial.
- Le module de filtre V5-Cell™ se compose du châssis 2 et du filtre V5-Cell™.
- **•** Le module de filtre **HyperHEPA®** est constitué du châssis 3 et du filtre HyperHEPA®.
- **•** Le **distributeur EvenFlow™** possède des sorties d'air omnidirectionnelles.
- **•** La **poignée** située en haut du distributeur permet de porter le système IQAir®.
- **•** Les **bras de fermeture** maintiennent ensemble les éléments du boîtier. Une fois ouverts, tous les filtres sont aisément accessibles.

### **3.2 Description des pièces amovibles**

Le système IQAir® dispose d'un boîtier modulaire qui permet de remplacer sans difficultés tous les éléments de filtres en quelques minutes. L'illustration ci-dessous présente tous les éléments amovibles. Pour des renseignements plus détaillés sur le remplacement des filtres, reportez-vous au chapitre 6 – Remplacement des filtres.

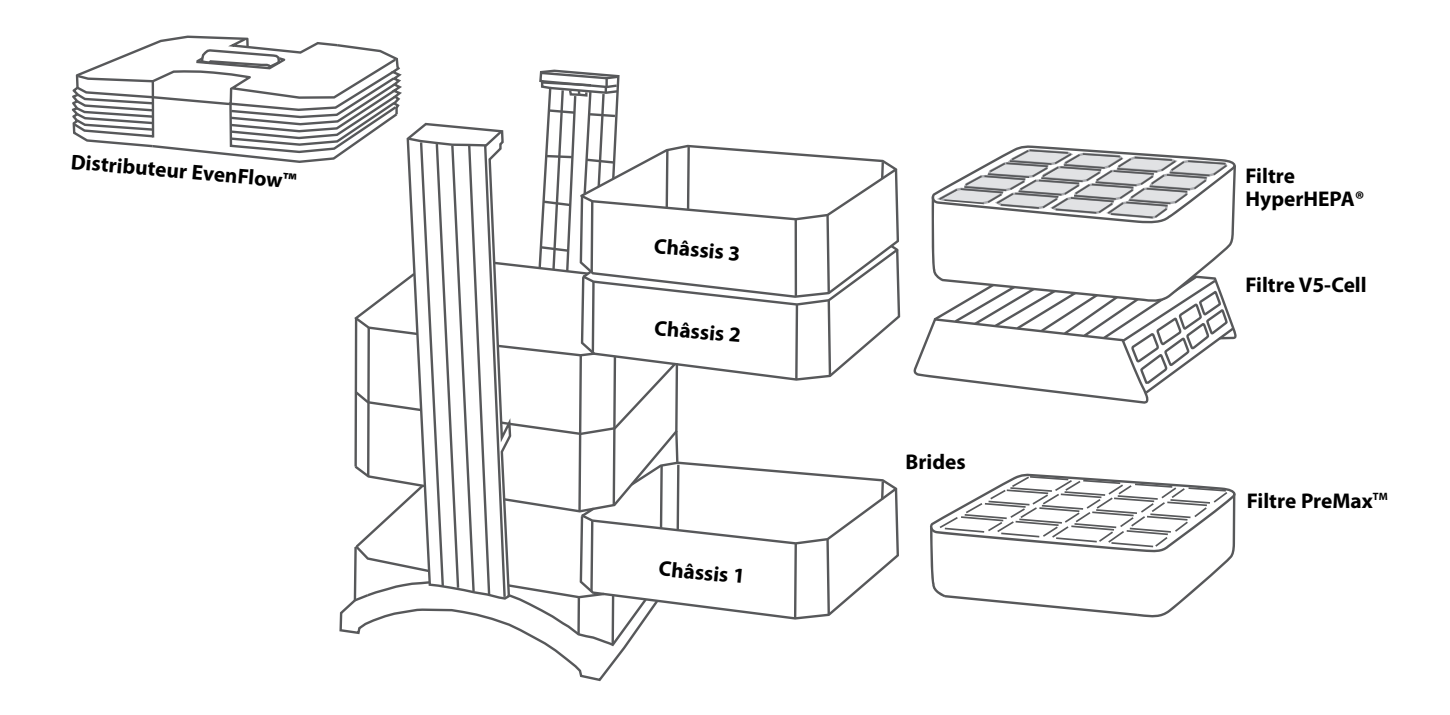

## **3.3 Principe de fonctionnement du système IQAir®**

**1.** L'air ambiant pénètre dans le système par deux ouvertures arquées du socle.

2. L'air traverse le filtre PreMax<sup>™</sup> qui élimine déjà la plupart des particules de pollution en allongeant ainsi la durée de vie des filtres en aval.

**3.** Au coeur du système, entre les filtres, se trouve le puissant ventilateur radial qui fait circuler l'air.

**4.** L'air parcourt le filtre V5-Cell™, qui retient un large éventail de gaz et d'odeurs par adsorption et chimi-sorption.

**5.** L'air est poussé à travers plusieurs mètres carrés de la masse filtrante HyperHEPA®, étroitement pliée, qui élimine les particules les plus fines.

**6.** Le distributeur EvenFlow™ rejette dans la pièce de l'air pauvre en turbulences, à faible vitesse.

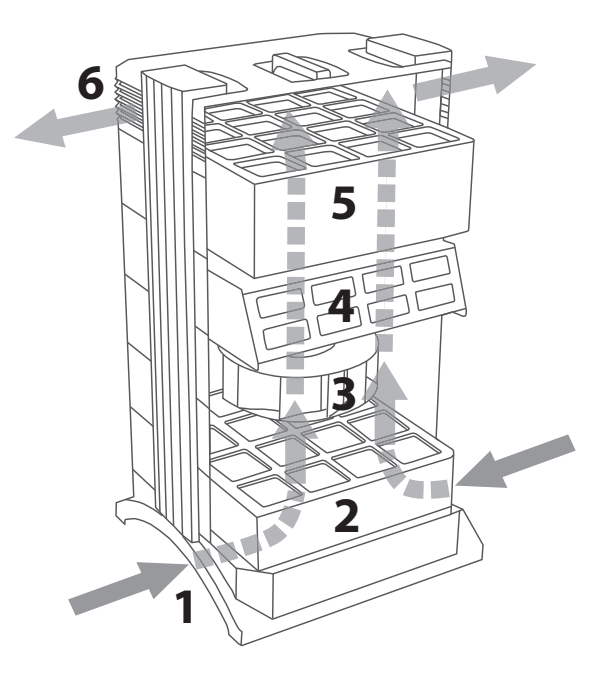

## **Chapitre 4 – Utilisation du tableau de commande**

Le système IQAir® est actionné et commandé par le tableau de commande électronique, situé à l'extrémité supérieure du bras de fermeture avant.

Ce tableau de commande électronique vous permet notamment

- **•** de mettre le système sous/hors tension
- **•** de contrôler le niveau d'exploitation et le débit d'air correspondant
- **•** de contrôler le degré d'usure des filtres
- **•** de programmer le minuteur interne
- **•** de remettre à zéro le dispositif de surveillance de la durée de vie d'un filtre qui vient d'être remplacé
- **•** de verrouiller le tableau de commande pour éviter des interférences avec les réglages du système
- **•** de choisir la langue d'affichage souhaitée

## **4.1 Description des éléments du tableau de commande**

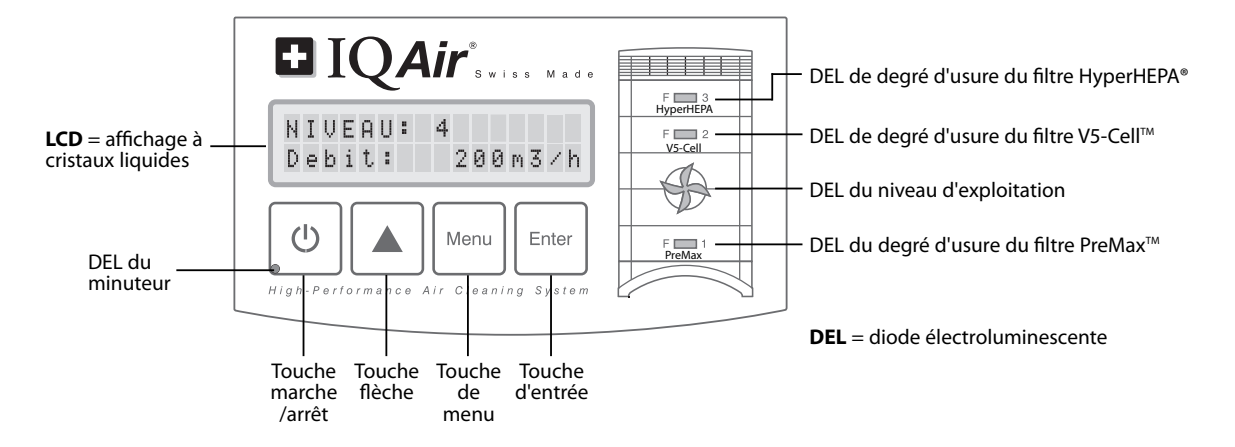

#### **Affichage LCD**

L'affichage LCD à 2 lignes indique des informations importantes sur les réglages du système. En mode standby (veille), la première ligne indique le jour et l'heure actuel. Si le minuteur est enclenché, la deuxième ligne signale les heures d'enclenchement et d'arrêt programmées.

Quand le système IQAir® est en marche, la première ligne indique le réglage courant du niveau d'exploitation et la deuxième le débit d'air correspondant du système. En appuyant sur la touche de menu, on peut accéder à dix menus de fonctions. Ces fonctions sont décrites en détail dans ce chapitre.

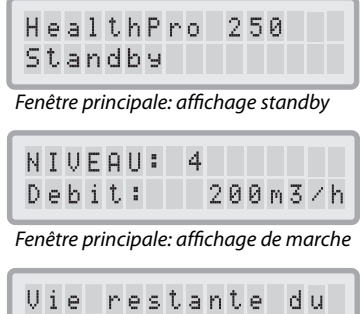

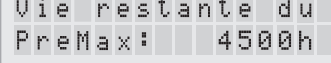

Fenêtre menu: vie restante du filtre

### **4.1.1 Description des touches du tableau de commande**

#### $(1)$ **Touche marche/arrêt**

La touche **marche/arrêt** enclenche et arrête le système IQAir®. Si le système est à l'arrêt, le ventilateur cesse de tourner, mais le système demeure branché sur le réseau (état standby, veille). Cela permet notamment au système de s'enclencher et de s'arrêter automatiquement par le biais du minuteur. Dans l'état standby, vous avez également accès aux menus de fonctions. **Conseil:** dans une fenêtre de menu, la touche **marche/arrêt** permet de quitter rapidement cet écran pour revenir à la fenêtre d'affichage principale.

#### **Touche flèche (**p**)** ▲

Lorsque le système est en marche, vous pouvez régler le niveau d'exploitation à l'aide de la touche  $\blacktriangle$ . En mode d'entrée, identifié par l'affichage d'un curseur clignotant noir (voir "Touche Enter" ci-dessous), vous pouvez modifier le réglage sélectionné dans la fenêtre d'affichage à l'aide de la touche **A**. Une pression de la touche *Enter* termine le mode d'entrée. Sur l'affichage LCD, les réglages courants du menu apparaissent pendant une deuxième période de 15 secondes avant le réaffichage de la fenêtre principale.

#### **Touche de menu Menu**

La touche de **menu** permet d'accéder à n'importe lequel des onze menus. Appuyez une fois sur la touche de **menu** pour appeler la première fenêtre de menu. Appuyez deux fois sur la touche de **menu** pour appeler la deuxième fenêtre, et ainsi de suite. Si aucune touche n'est pressée pendant 15 secondes dans une fenêtre de menu, la fenêtre principale se réaffiche. **Conseil:** si vous vous trouvez dans une fenêtre de menu et souhaitez rester dans cette fenêtre plus de 15 secondes, maintenez la touche A enfoncée.

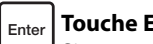

#### **Touche Enter**

Si vous appuyez pendant 3 secondes sur la touche **Enter**, vous pouvez modifier un réglage dans la fenêtre d'affichage. Ce mode d'entrée est indiqué par l'apparition d'un curseur clignotant sur le réglage modifiable. En réappuyant sur la touche **Enter**, vous mémorisez l'entrée et le curseur passe au prochain paramètre réglable de la fenêtre. Vous quittez automatiquement le mode d'entrée après avoir confirmé à l'aide de la touche **Enter**le dernier paramètre modifiable dans une fenêtre. Les nouveaux réglages sont sauvegardés.

#### **DEL du degré d'usure des filtres**

A chaque fois que le système est en marche, la couleur des DEL (diodes électroluminescentes) indique l'état des différents filtres du système. **Nota bene:** la position des DEL du degré d'usure sur le tableau de commande correspond à la position des filtres dans le système.

Les DEL indiquent quatre états d'usure possibles d'un filtre:<br>1. Vert: Le filtre est encore dans les premiers

- **1. Vert:** Le filtre est encore dans les premiers 80% de sa durée de vie estimée.
- **2. Orange:** Le filtre s'approche des derniers 20% de sa durée de vie estimée.
- **3. Rouge:** Le filtre a atteint la fin de sa durée de vie estimée.
- **4. Rouge clignotant:** Le filtre a dépassé sa durée de vie estimée et doit être remplacé sans attendre. Il est probable que l'efficacité du système IQAir® soit fortement réduite, par réduction du flux d'air (filtres de particules bouchés) ou par diminution de l'efficacité du filtre (saturation du filtre à phase gazeuse).

#### **DEL du ventilateur**

Ces DEL expriment le niveau d'exploitation par la vitesse de rotation du ventilateur. Plus les DEL du ventilateur tournent vite, plus la vitesse effective du ventilateur est élevée.

#### **4.2 Fonction de verrouillage du tableau de commande**

Il est possible de verrouiller le tableau de commande pour éviter des interférences avec les réglages du système. Pour verrouiller ou déverrouiller les touches du tableau de commande, pressez les touches **menu** et **Enter** simultanément pendant 3 secondes. La fonction de verrouillage activée est repérée par une étoile dans l'affichage du tableau de commande. La fonction de verrouillage est annulée par coupure de l'alimentation électrique.

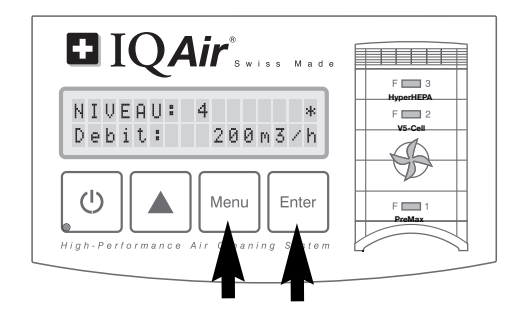

### **4.3 Niveau d'exploitation et débit d'air**

Le système IQAir® peut être exploité avec six niveaux de ventilation qui correspondent à six débits d'air différents. Le niveau 1 est le plus bas, le niveau 6 le plus élevé. Plus le niveau de ventilation est élevé, plus la quantité d'air ambiant filtrée par le système est grande. Les niveaux supérieurs assurent une plus grande puissance d'épuration dans les cas où la pièce est exposée à des niveaux de pollution élevés.

Afin que vous soyez à même de mieux juger de la puissance du système aux divers niveaux, la fenêtre principale de l'écran indique non seulement le niveau d'exploitation, mais aussi le débit d'air correspondant. Le débit d'air affiché est prédéfini en usine et n'est pas mesuré par le système lui-même.

#### **4.3.1 Sélection du niveau d'exploitation**

- **1.** Lorsque le système IQAir® est à l'arrêt (mode standby), la première ligne de l'affichage LCD indique le nom du modèle. Pour enclencher le système, pressez la touche **marche/arrêt** tout à gauche du tableau de commande.
- **2.** L'affichage LCD indique maintenant le niveau d'exploitation réglé et le débit d'air correspondant. **Nota bene**: au moment de l'enclenchement, le système se met à fonctionner avec le dernier niveau d'exploitation utilisé.
- **3.** Pour modifier le niveau d'exploitation, appuyez sur la touche  $\triangle$ .

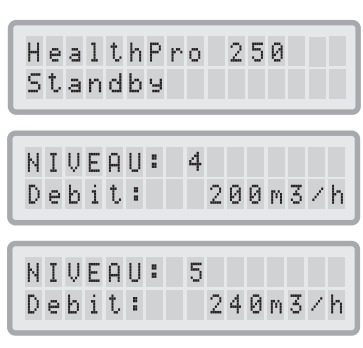

### **4.3.2 Taux de renouvellement de l'air dans des pièces de différentes dimensions**

Un épurateur ne peut être efficace que s'il réussit à filtrer un volume important d'air ambiant. Pour une épuration d'air normale, le système IQAir® doit au moins pouvoir filtrer deux fois par heure le volume de la pièce au niveau d'exploitation réglé pour apporter une nette amélioration de la qualité de l'air. Lorsque l'intensité de la source polluante est forte ou que le niveau d'épuration requis est élevé, un taux de renouvellement supérieur peut être exigé. Pour atteindre ce taux, il peut s'avérer nécessaire d'utiliser plusieurs épurateurs d'air.

Le taux de renouvellement de l'air souhaitable dans une pièce dépend d'un grand nombre de facteurs, dont:

- **l'intensité de la source polluante:** plus le taux de pénétration d'agents polluants dans la pièce est élevé, plus le taux d'épuration de l'air requis doit être élevé dans la pièce
- **l'efficacité de filtration d'agents polluants spécifiques:** plus l'efficacité de filtration est faible pour certains agents polluants, plus le taux de renouvellement de l'air requis doit être élevé afin de ramener ces agents au niveau souhaité
- **le degré d'amélioration souhaité de la qualité de l'air:** plus l'amélioration de la qualité de l'air désirée est importante, plus le taux de renouvellement de l'air doit être élevé

Le taux de renouvellement de l'air produit par un système IQAir® dans un environnement spécifique est calculé comme suit:

débit d'air du système IQAir<sup>®</sup> par heure (m<sup>3</sup>/h) = taux de renouvellement par heure volume d'air dans la pièce (m<sup>3</sup>)

Nota bene: les taux de débit d'air du système IQAir® aux divers niveaux d'exploitation sont indiqués dans la fiche "Données techniques".

**Exemple de calcul:** une pièce mesurant 4 x 4 x 2.6 mètres a un volume d'air de 41.6 m<sup>3</sup>. Pour un débit d'air de 240 m<sup>3</sup>/h, le système IQAir® fera circuler le volume d'air de la pièce plus de 5,7 fois (240 m<sup>3</sup>/h ÷ 41.6 m<sup>3</sup> = 5.77, taux de renouvellement de l'air par heure).

### **4.4 Utilisation des menus de fonctions**

Le tableau de commande IQAir® vous donne accès à toute une série de menus qui vous permettent d'utiliser des fonctions supplémentaires du système. En tout, il y a dix menus de fonctions actifs. Vous pouvez y accéder en mode standby ou pendant la marche.

### **4.4.1 Vue d'ensemble des menus**

A l'aide de la touche de **menu**, vous pouvez appeler les fonctions dans l'ordre suivant:

#### **1. Vie restante du filtre**

Permet de visualiser la durée de vie restante des différents filtres du système.

#### **2. Minuteur**

Permet d'activer le minuteur et de régler la durée de marche quotidienne.

#### **3. Commutation des jours de la semaine**

Permet de désactiver le minuteur certains jours de la semaine.

**4. Timer ON - Sélection du niveau**

Permet de régler le niveau d'exploitation pendant la période de marche du minuteur.

**5. Timer OFF - Sélection du niveau** Permet de régler le niveau d'exploitation pendant la période d'arrêt du minuteur.

#### **6. Réglage du jour et de l'heure**

Permet de régler l'heure et le jour de la semaine.

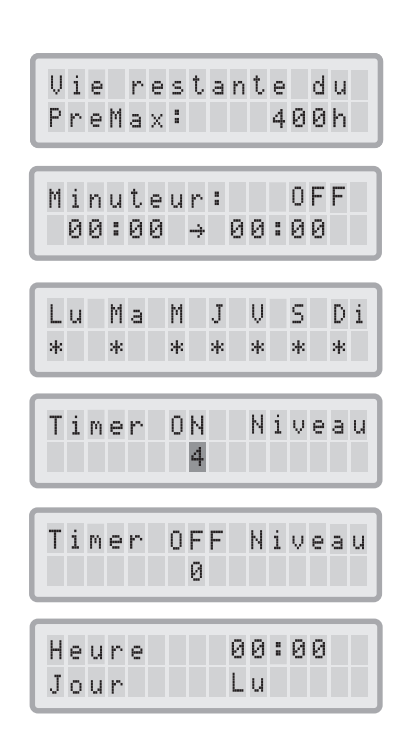

**14**

#### **7. Réinitilisation du compteur de durée de vie d'un filtre**

Permet de remettre à zéro le compteur de durée de vie d'un filtre qui vient d'être changé.

**8. Unités de débit d'air**

Permet de commuter l'unité de mesure du débit d'air entre cfm (pieds cubes par minute) et m<sup>3</sup>/h (mètres cubes par heure).

#### **9. Langue d'affichage**

Permet de changer la langue d'affichage.

- **10. Réglage de l'indice de sollicitation des filtres** Permet d'adapter l'indice de pollution d'air pour que le système puisse calculer la durée de vie restante en tenant compte de l'intensité de la pollution.
- **11. Service Access**

Ce menu est réservé au personnel de maintenance.

### **4.4.2 Vie restante du filtre**

Le système IQAir® est équipé d'une fonction électronique de contrôle du degré d'usure (vie restante), qui calcule la durée de vie résiduelle des filtres du système. Grâce à cette fonction, l'utilisateur n'a plus besoin de deviner la date de remplacement des filtres ni de les changer à intervalles fixes (correspondant rarement à l'état de saturation effectif). Le compteur Vie restante surveille les facteurs clés affectant le temps d'utilisation des filtres. Il affiche la durée d'utilisation résiduelle de chaque filtre à un moment donné.

- **1.** Pour accéder à l'affichage "Vie restante" à partir de la fenêtre principale, pressez la touche de **menu** une fois. La durée de vie restante du filtre 1. s'affichera.
- **2.** Appuyez sur la touche ▲ pour consulter la durée de vie résiduelle des autres filtres du système.
- **3.** La durée de vie restante est exprimée en heures d'utilisation sur la base du niveau d'exploitation momentanément réglé et de l'indice de sollicitation des filtres programmé.

#### **Principe de fonctionnement du compteur Vie restante**

Le calcul de la durée de vie résiduelle s'appuie sur la durée de vie déjà écoulée aux niveaux d'exploitation réglés pendant cette période ainsi que sur les indices de sollicitation des filtres. Ces renseignements sont comparés à une banque de données interne qui contient des informations sur le degré d'usure des différents filtres dans des conditions d'utilisation spécifiques.

Le calcul de la durée de vie résiduelle des filtres tient compte non seulement de l'utilisation passée du système mais aussi de son utilisation future. Comme référence pour la sollicitation future, le compteur Vie restante utilise le niveau d'exploitation actuel et l'indice de sollicitation des filtres programmés.

Le rapport entre le niveau d'exploitation actuel, l'indice de sollicitation courant et la durée de vie restante affichée peut s'exprimer comme suit:

- **•** Plus le niveau d'exploitation actuel est élevé, plus la durée de vie restante des filtres affichée est courte.
- **•** Plus l'indice de sollicitation courant est élevé, plus la durée de vie restante affichée du filtre correspondant est courte.

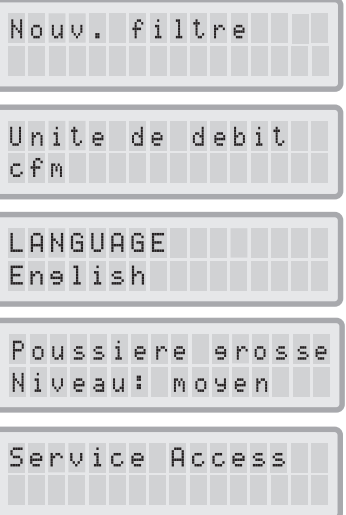

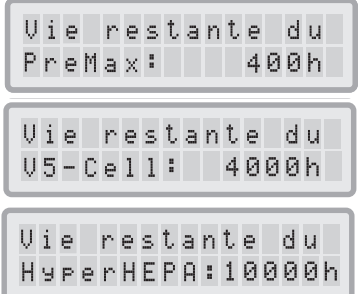

### **4.4.3 Réglage du minuteur**

Le menu Minuteur permet de régler une période d'activation (Timer ON), définie par une heure d'enclenchement et une heure d'arrêt. Pour la période Timer ON, un niveau d'exploitation peut être sélectionné dans le menu Timer ON Niveau (voir 4.4.5). Le temps en dehors de la période Timer ON est défini comme Timer OFF intervalle, pendant lequel l'épurateur d'air peut être arrêté ou un niveau d'exploitation différent sélectionné dans le menu Timer OFF Niveau (voir 4.4.5).

Le champ d'état du minuteur indique si cette fonction est activée. Il permet d'enclencher et d'arrêter le minuteur rapidement, par ex. pour les vacances.

- **1.** Pour parvenir au menu Minuteur à partir de la fenêtre d'affichage principale, appuyez deux fois sur la touche de **menu**.
- **2.** Appuyez sur la touche **Enter** jusqu'à ce que le curseur se mette à clignoter.
- **3.** Pressez la touche **A** une fois pour activer le minuteur. **Nota bene:** si l'heure d'enclenchement et d'arrêt sont identiques, le minuteur ne peut pas être activé.
- **4.** Appuyez sur la touche **Enter** pour enregistrer l'état du minuteur et passer à l'entrée de l'heure d'enclenchement.
- **5.** Sélectionnez l'heure d'enclenchement souhaitée en appuyant sur la touche  $\triangle$ .
- **6.** Appuyez sur la touche **Enter** pour enregistrer l'heure d'enclenchement et passer au réglage des minutes.
- **7.** Sélectionnez les minutes de l'heure d'enclenchement souhaitée en appuyant sur la touche  $\blacktriangle$ .

**Nota bene:** les minutes peuvent seulement être réglées par groupe de cinq minutes.

- **8.** Appuyez sur la touche **Enter** pour enregistrer l'heure d'enclenchement du minuteur et passer à l'entrée de l'heure d'arrêt.
- 9. Sélectionnez l'heure d'arrêt souhaitée en appuyant sur la touche **A**.
- **10.** Appuyez sur la touche **Enter** pour enregistrer l'heure d'arrêt et passer au réglage des minutes.
- 11. Sélectionnez les minutes de l'heure d'arrêt souhaitée en appuyant sur la touche **A**.
- **12.** Appuyez sur la touche **Enter** pour enregistrer les minutes réglées et quitter le mode d'entrée

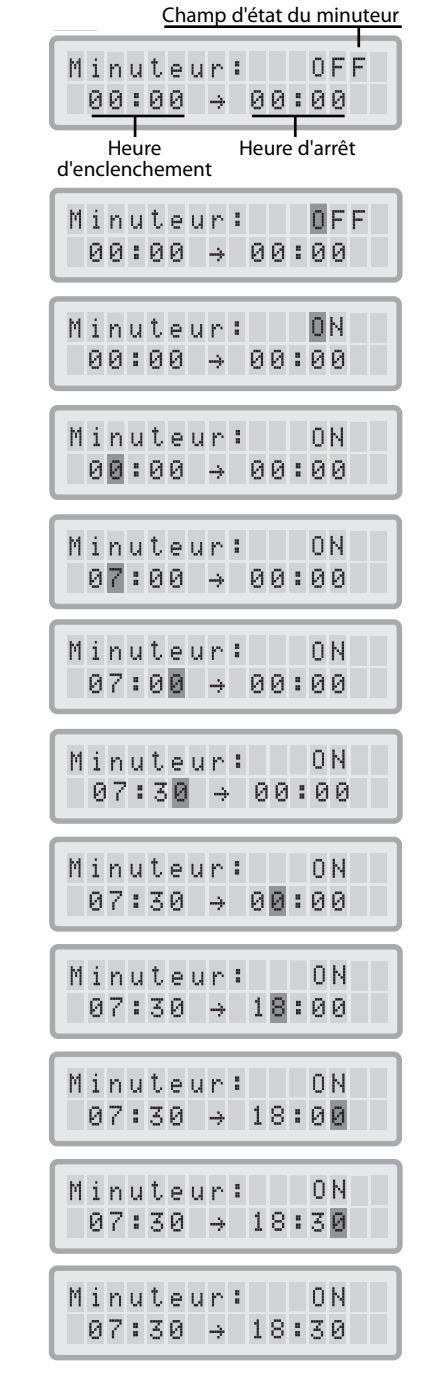

#### **4.4.4 Réglage des jours d'activation du minuteur pendant la semaine**

Le menu de commutation des jours de la semaine permet d'activer/de désactiver le minuteur certains jours. Par défaut le minuteur est activé sept jours par semaine. L'activation est indiquée par des étoiles situées sous les abréviations des jours. Aux jours sans étoile, l'épurateur d'air fonctionnera au niveau d'exploitation réglé dans le menu Timer OFF Niveau (voir 4.4.5).

**Nota bene:** au moins un jour de la semaine doit être activé par une étoile si l'on veut pouvoir enclencher le minuteur. Si aucun jour n'est activé, le champ d'état du menu Minuteur commute sur "OFF" et le minuteur sera désactivé.

- **1.** Pour parvenir au menu de commutation des jours de la semaine à partir de la fenêtre d'affichage principale, appuyez trois fois sur la touche de **menu**.
- **2.** Appuyez sur la touche **Enter** jusqu'à ce que le curseur apparaisse.
- **3.** Pressez la touche  $\triangle$  pour activer (étoile) ou désactiver (pas d'étoile) le minuteur à un jour particulier. Appuyez sur la touche **Enter** pour passer au jour suivant.
- **4.** Répétez cette procédure jusqu'à ce que le minuteur soit activé/désactivé les jours souhaités. Avec la dernière confirmation à l'aide de la touche **Enter**, vous quittez le mode d'entrée.

#### **4.4.5 Menu de sélection Timer ON /OFF Niveau**

Le menu de sélection Timer ON/OFF Niveau permet de programmer deux niveaux d'exploitation pour deux périodes différentes (à savoir Timer ON et Timer OFF). Pour la période Timer ON, vous pouvez sélectionner un niveau d'exploitation entre 1 et 6; pour la période Timer OFF, un niveau entre 0 (c'est-à-dire off) et 6.

- **1.** Pour parvenir au menu Timer On Niveau à partir de la fenêtre d'affichage principale, appuyez quatre fois sur la touche de **menu**.
- **2.** Appuyez sur la touche **Enter** jusqu'à ce que le curseur apparaisse.
- **3.** Appuyez sur la touche  $\triangle$  pour choisir le niveau d'exploitation souhaité pour la période Timer ON.
- **4.** Appuyez sur la touche **Enter** pour confirmer le niveau choisi et quitter le mode d'entrée**.**
- **5.** Pour régler le niveau d'exploitation pour Timer OFF, pressez la touche de **menu** une fois de plus. Appuyez sur la touche **Enter** jusqu'à ce que le curseur apparaisse et réglez le niveau d'exploitation pour Timer OFF comme mentionné ci-dessus. Avec la dernière confirmation à l'aide de la touche **Enter**, vous enregistrez le réglage et quittez le mode d'entrée.

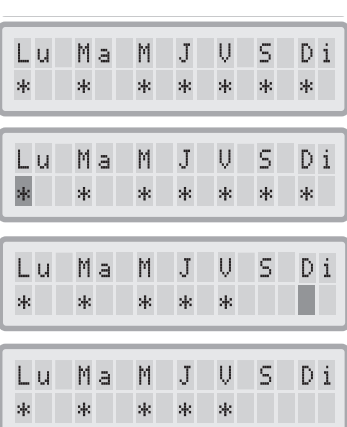

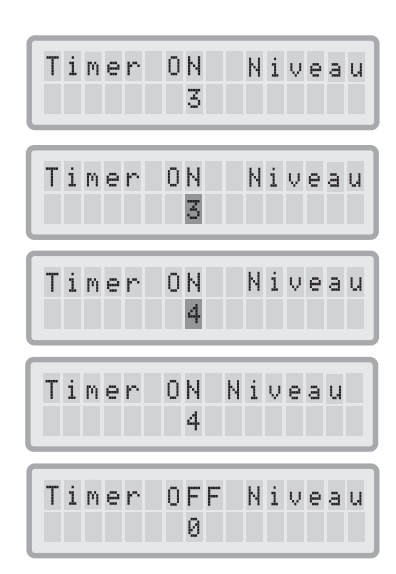

### **4.4.6 Informations sur le minuteur dans le tableau de commande**

Le tableau de commande IQAir® vous informe sur l'état du minuteur sans qu'il soit nécessaire d'accéder au menu de ce dernier. Quand le minuteur est activé, la deuxième ligne de la fenêtre d'affichage principale indique l'heure d'enclenchement et l'heure d'arrêt. En outre, la DEL du minuteur signale son activation par le biais d'un point lumineux vert. Quand le minuteur n'est pas activé, le voyant DEL du minuteur est rouge (en mode standby) ou éteint (en mode marche).

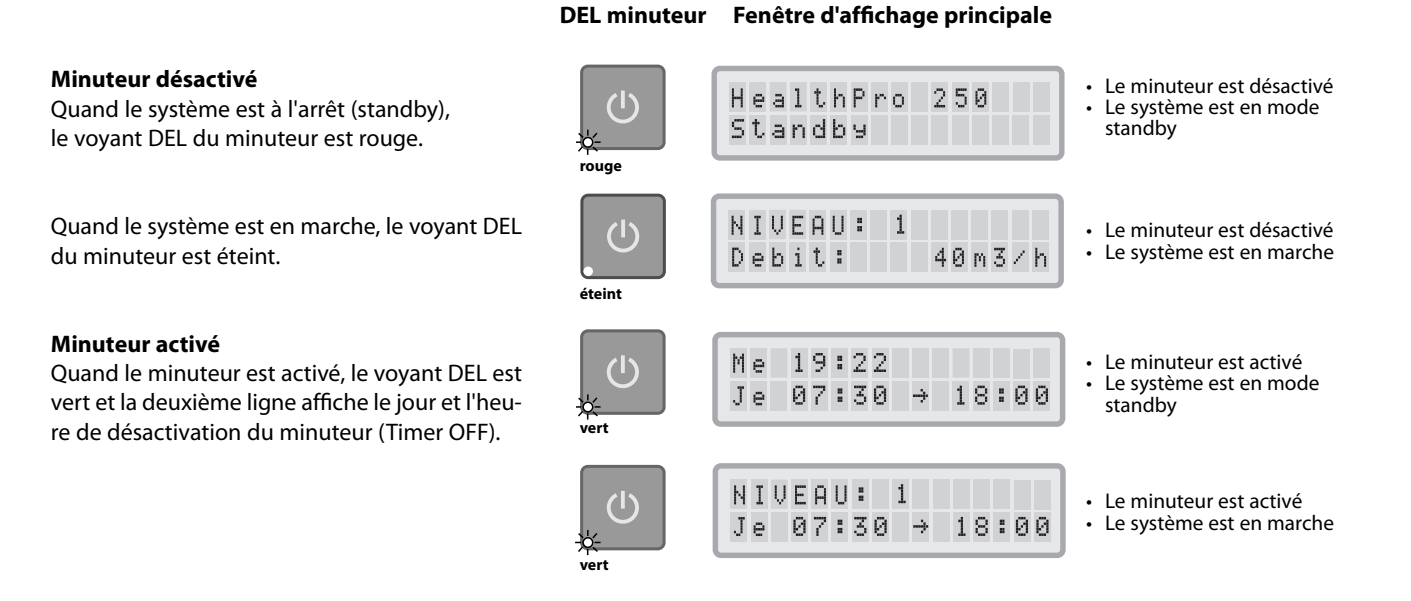

#### **4.4.7 Réglage du jour et de l'heure**

Lorsque le système IQAir® est pour la première fois branché sur le secteur, le jour et l'heure affichés sont incorrects et doivent être réglés pour que le minuteur fonctionne correctement. Une fois ces données définies, elles ne nécessitent un nouveau réglage que si le système est débranché pendant plus d'une heure.

- **1.** Pour parvenir au menu de réglage du jour et de l'heure à partir de la fenêtre d'affichage principale, appuyez six fois sur la touche de **menu**.
- **2.** Appuyez sur la touche **Enter** jusqu'à ce que le curseur se mette à clignoter.
- **3.** Sélectionnez l'heure en appuyant sur la touche **A**.
- **4.** Appuyez sur la touche **Enter** pour enregistrer l'heure définie et passer au réglage des minutes.
- **5.** Sélectionnez les minutes en appuyant sur la touche **A**.
- **6.** Appuyez sur la touche **Enter** pour enregistrer les minutes définies et passer au réglage du jour.
- **7.** Sélectionnez le jour de la semaine en appuyant sur la touche  $\triangle$ .
- **8.** Appuyez sur la touche **Enter** pour enregistrer le jour défini et quitter le mode d'entrée.
- **9.** Pressez la touche **marche/arrêt** pour retourner à la fenêtre d'affichage principale. **Nota bene:** l'affichage retournera automatiquement à la fenêtre principale si aucune touche n'est pressée pendant 15 secondes.

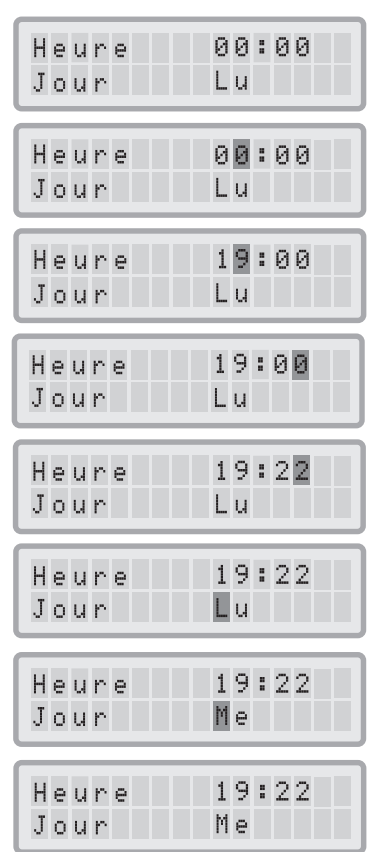

#### **4.4.8 Réinitilisation du compteur de durée de vie d'un filtre**

La fonction de réinitialisation de la durée de vie permet de remettre le compteur à zéro après l'insertion d'un nouveau filtre. Comme résultat, le voyant DEL durée de vie du filtre correspondant sur le tableau de commande redeviendra vert et le compteur des heures dans l'affichage de réinitialisation de la durée de vie sera de nouveau réglé sur la durée d'utilisation complète du nouveau filtre.

- **1.** Pour parvenir au menu de réinitialisation de la durée de vie du filtre à partir de la fenêtre d'affichage principale, appuyez sept fois sur la touche de **menu**.
- **2.** Appuyez sur la touche **Enter** jusqu'à ce que le curseur clignotant apparaisse.
- **3.** Pressez la touche  $\triangle$  pour sélectionner le filtre qui a été remplacé.
- **4.** Appuyez sur la touche **Enter** pour confirmer que le filtre sélectionné a été remplacé. Pour éviter une modification accidentelle du réglage de la durée de vie d'un filtre incorrect, vous devez reconfirmer la sélection. La DEL durée de vie du filtre approprié clignote maintenant en rouge.

**Nota bene:** si le mauvais filtre a été sélectionné ou si vous souhaitez quitter le mode d'entrée, pressez la touche de **menu**. Ceci ne réinitialisera pas la durée de vie.

- **5.** Pour confirmer le remplacement du filtre et quitter la fenêtre de réinitialisation de la durée de vie, appuyez sur la touche **Enter**.
- **6.** Après une réinitialisation réussie de la durée de vie, la nouvelle durée de vie restante (en tenant compte du niveau d'exploitation réglé et de l'indice de sollicitation programmé) s'affiche.

#### **4.4.9 Changement des unités de débit**

**Nota bene:** les unités de débit d'air indiquées dans ce manuel sont des exemples et varient selon le modèle.

- **1.** Vous pouvez changer les unités de volume d'air affichées du système, c'est-à-dire commuter les pieds cubes par minute (cfm) sur des mètres cubes par heure (m<sup>3</sup>/h), et vice versa, en appuyant huit fois sur la touche de **menu** et puis sur la touche **Enter** trois secondes. .
- **2.** Quand le premier caractère des unités de volume d'air commence à clignoter, appuyez sur la touche  $\triangle$  une fois pour changer les unités.
- **3.** Appuyez sur la touche **Enter** pour confirmer l'unité de volume d'air choisie. Le débit s'affichera dans cette unité jusqu'au prochain changement.

#### **4.4.10 Réglage de la langue**

Le menu de la langue permet de changer la langue d'affichage du système IQAir®. Les langues disponibles dépendent du modèle et du pays d'achat.

- **1.** Pour parvenir au menu de la langue à partir de la fenêtre d'affichage principale, appuyez dix fois sur la touche de **menu**. La langue courante s'affiche.
- **2.** Pour changer la langue d'affichage, pressez la touche **Enter** jusqu'à ce que le curseur se mette à clignoter.
- **3.** Utilisez la touche  $\triangle$  pour faire défiler les langues proposées.
- **4.** Appuyez sur la touche **Enter** pour confirmer le choix de la langue d'affichage et quitter le mode d'entrée.

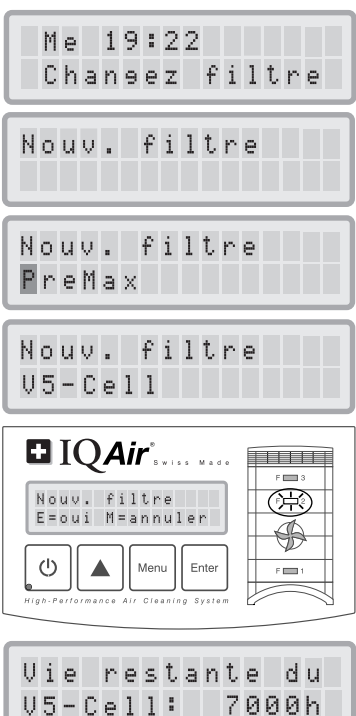

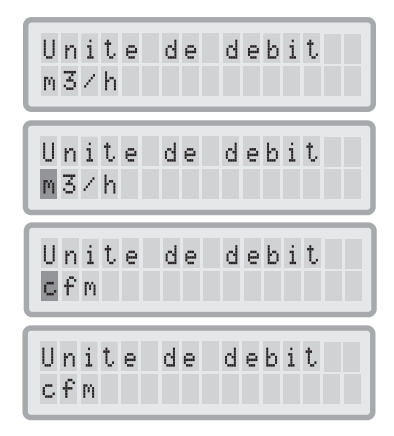

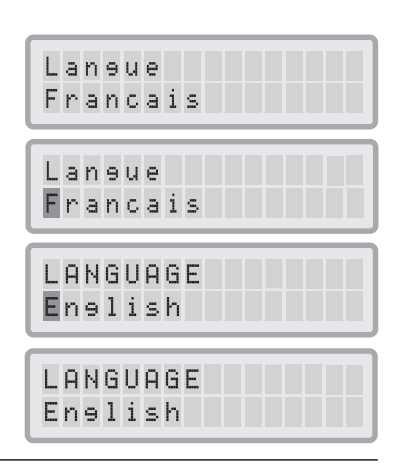

### **4.4.11 Réglage de l'indice de sollicitation des filtres**

Les indices de sollicitation des filtres sont utilisés par la fonction Vie restante pour un calcul plus précis du temps d'utilisation résiduel des filtres. Les indices se basent sur les groupes d'agents polluants de l'air qui ont un effet particulier sur la longévité des filtres du système IQAir®. Chaque indice peut être adapté aux niveaux de pollution d'un certain environnement intérieur.

Le menu de l'indice de sollicitation des filtres permet de visualiser et de modifier les indices pour:

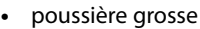

- **•** chimiques
- **•** poussière fine

Poussiere erosse Niveau: moyen

**Indice de poussière grosse:** cet indice se fonde sur le groupe des poussières grossières ou lourdes. Ces poussières peuvent contenir des particules longues de plusieurs millimètres jusqu'à des particules d'une taille de 0.003 mm. Les poussières grossières se sédimentent en général sur des surfaces moins d'une heure après avoir été générées ou soulevées par tourbillonnement. Elles se composent de fibres, de pollens, de spores, d'écailles, de poussières de bois, etc.

**Indice chimique:** cet indice se base sur le groupe des composés organiques gazeux. Ce sont des substances chimiques organiques présentes dans l'air sous forme de molécules de gaz. Ce groupe comprend les solvants, les hydrocarbures, tels que le benzène, le formaldéhyde, le perchloréthylène, le styrène, le toluène et le xylène.

**Indice de poussière fine:** cet indice se base sur le groupe des particules de poussière fines. Ces poussières ont moins de 0.003 mm (3 μm) de dimension et ne se déposent que lentement. Elles se composent de petites particules de combustion telles que celles émises par les véhicules, de petites particules d'allergènes venant, par exemple, de chats, de particules de fumée de tabac, etc.

### **4.4.11.1 Détermination de l'indice de sollicitation des filtres**

L'éventail de réglage de chacun des indices de sollicitation s'étend de "très bas" à "très haut". A sa livraison, le système est réglé sur les indices suivants:

- **•** Indice de poussière grosse: moyen
- **•** Indice chimique: moyen
- **•** Indice de poussière fine: moyen

Certains facteurs exigent une modification de ces réglages par défaut pour obtenir l'affichage le plus précis de la durée de vie restante des filtres.

#### **Fumée de tabac**

La quantité de fumée de tabac dans la pièce peut avoir un grand effet sur la durée de vie des filtres. En cas d'exposition régulière à la fumée de tabac, il convient de régler tous les indices de sollicitation des filtres sur "haut" ou "très haut".

#### **Présence de gaz et de substances chimiques**

Les gaz et substances chimiques peuvent être libérés par des solvants, peintures, vernis, émissions de véhicules ou émissions industrielles tout comme par des pesticides. De tels polluants ont une influence sur la durée de vie des filtres à gaz et odeur du système IQAir®. En cas de présence régulière de gaz et de produits chimiques, il est recommandé de régler l'indice chimique sur "haut" ou "très haut".

#### **Zones poussiéreuses**

Les zones se caractérisant par une forte proportion de poussières sont susceptibles d'écourter la durée de vie du pré-filtre et du filtre HEPA. Si l'environnement présente fréquemment une forte teneur en poussière, réglez l'indice de poussière grosse sur "haut" ou "très haut" (l'exposition à la fumée de tabac ne s'assimime pas à un "environnement poussiéreux").

### **4.4.11.2 Modification de l'indice de sollicitation des filtres**

Le menu d'indice de sollicitation des filtres permet de régler les indices de pollution correspondant aux niveaux de pollution courants d'un environnement particulier. Ceci permet à la fonction Vie restante des filtres de calculer avec une plus grande précision la durée de vie résiduelle.

- **1.** Pour parvenir au menu d'indice de sollicitation des filtres, appuyez neuf fois sur la touche de **menu**.
- **2.** Appuyez sur la touche **Enter** jusqu'à ce que le curseur apparaisse.
- **3.** Pressez la touche  $\triangle$  pour modifier l'indice de poussière grosse afin de l'adapter aux niveaux de pollution par poussières grossières trouvés dans l'environnement où le système est installé (voir la section précédente pour plus d'informations).
- **4.** Appuyez sur la touche **Enter** pour enregistrer le réglage de l'indice de poussière grosse.
- **5.** Appuyez sur la touche **A** pour passer à l'indice chimique.
- **6.** Appuyez sur la touche **Enter** jusqu'à ce que le curseur apparaisse.
- **7.** Pressez la touche ▲ pour modifier l'indice chimique afin de l'adapter aux niveaux de pollution par poussières chimiques trouvés dans l'environnement où le système est installé (voir la section précédente pour plus d'informations).
- **8.** Appuyez sur la touche **Enter** pour enregistrer le réglage de l'indice chimique.
- 9. Appuyez sur la touche **A** pour passer à l'indice de poussière fine.
- **10.** Appuyez sur la touche **Enter** jusqu'à ce que le curseur apparaisse.
- **11.** Pressez la touche  $\triangle$  pour modifier l'indice de poussière fine afin de l'adapter aux niveaux de pollution par poussières fines trouvés dans l'environnement où le système est installé (voir la section précédente pour plus d'informations).
- **12.** Appuyez sur la touche **Enter** pour enregistrer le réglage de l'indice de poussière fine.

#### **Limites des indices de sollicitation des filtres**

Les indices de sollicitation des filtres permettent d'obtenir un calcul plus précis de la durée de vie résiduelle des filtres qu'avec les compteurs de durée de vie courants. Toutefois, la définition des valeurs des indices de sollicitation des filtres présente des limites. Il peut de ce fait s'avérer nécessaire de remplacer les filtres avant l'expiration de la durée de vie indiquée, surtout si l'on observe une diminution sensible de l'efficacité de filtration. Dans un tel cas, on peut être amené à régler l'indice de sollicitation du filtre correspondant sur une plus haute valeur.

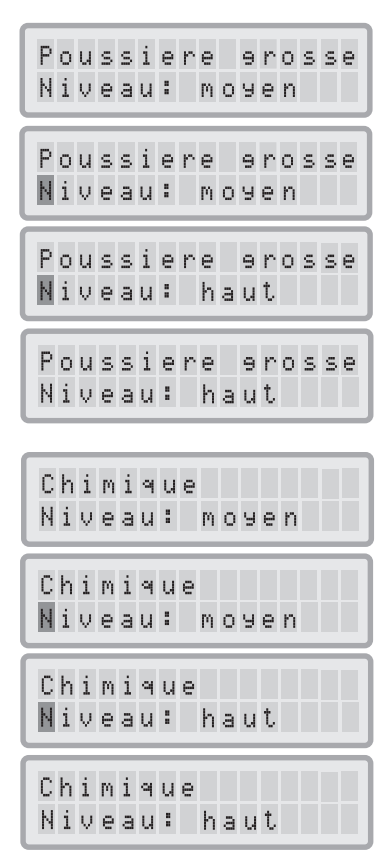

etc.

## **Chapitre 5 – Utilisation de la télécommande**

Outre le tableau de commande, le système IQAir® peut être commandé par une télécommande.

La télécommande vous permet: **•** de mettre le système en marche et de l'arrêter

- **•** de sélectionner le niveau d'exploitation
- 
- **•** d'activer et de désactiver le minuteur (nota bene: les heures d'enclenchement et d'arrêt peuvent seulement être réglées et modifiées avec le tableau de commande du système)

## **5.1 Description des éléments de la télécommande**

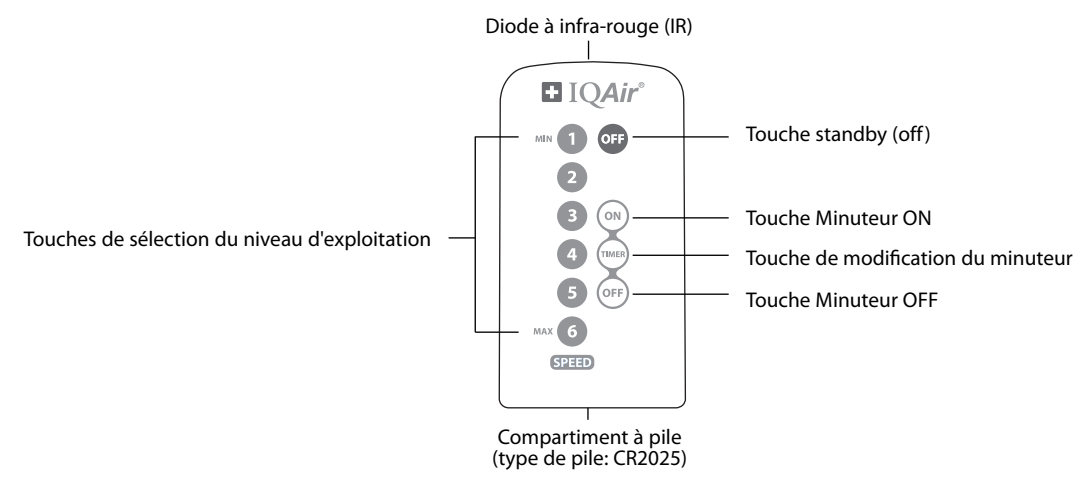

#### **Mise sous/hors tension du système**

Pour mettre le système IQAir® en marche avec la télécommande, appuyez sur n'importe quelle touche de **sélection du niveau d'exploitation** repérée par le numéro 1, 2, 3, 4, etc. Pour arrêter le système IQAir®, pressez la touche **OFF**.

#### **Enclenchement et arrêt du minuteur**

Dans la mesure où des heures d'enclenchement et d'arrêt ont été programmées dans le minuteur, il est possible d'enclencher ou d'arrêter le minuteur avec la télécommande. Pour mettre le minuteur en marche, appuyez sur la touche **Modification du minuteur**, puis sur la touche **Minuteur ON**. Pour arrêter le minuteur, appuyez sur la touche **Modification du minuteur**, puis sur la touche **Minuteur OFF**.

## **5.2 Comment obtenir les meilleurs résultats de transmission**

Le récepteur IR (à infra-rouge) du système IQAir® est situé sous le couvercle du tableau de commande. Pour obtenir la meilleure transmission possible du signal, il est recommandé d'orienter la télécommande vers le tableau de commande au moment de l'utiliser. Alternativement, il convient de diriger la télécommande vers une surface telle qu'un mur, un plafond ou une fenêtre, d'où le signal peut être réfléchi à angle droit (90°) vers le tableau de commande électronique.

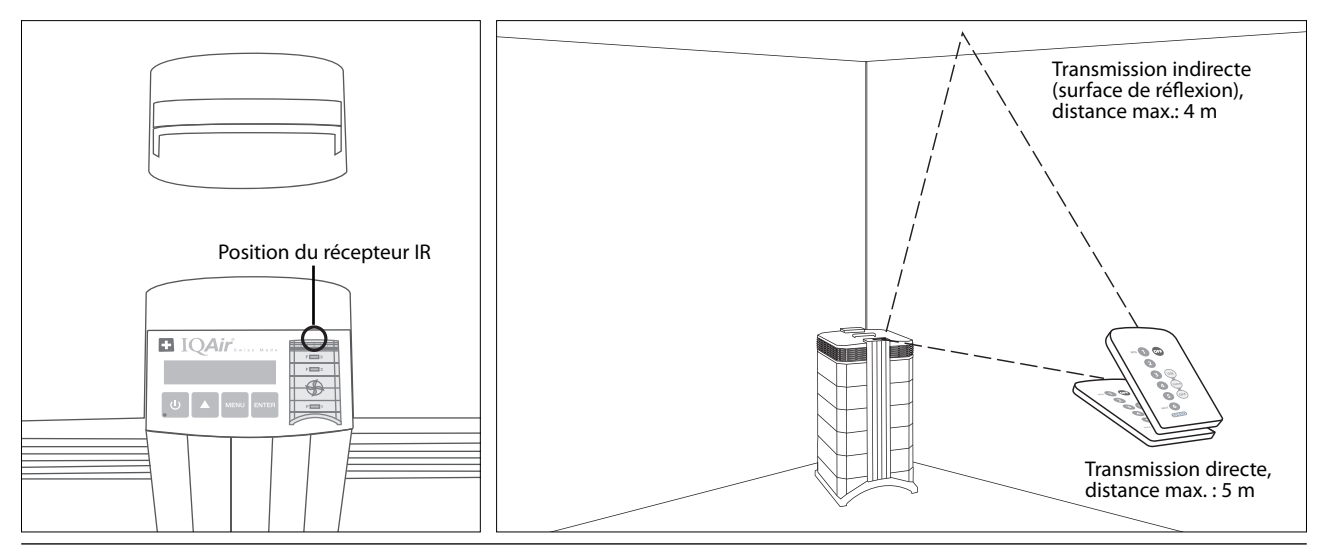

## **5.3 Remplacement de la pile de la télécommande**

Quand le niveau de charge de la pile devient faible, la transmission se dégrade et il convient de remplacer la pile. La télécommande exige une pile CR2025. Le compartiment à pile est situé à l'extrémité inférieure de la télécommande.

Pour ouvrir le compartiment à pile, poussez le petit levier vers le côté et faites glisser le compartiment hors du support. Retirez la pile usée et introduisez-en une neuve.

## $\blacksquare$  IOAir MIN 1 OFF  $\bullet$  $\bullet$  $\sqrt{2}$ MAX 6 **SPEED** Battery CR2025

## **Chapitre 6 – Remplacement des filtres**

Le système IQAir est équipé d'une fonction de surveillance de la durée de vie des filtres, qui a pour but de vous aider à déterminer le moment de remplacement d'un filtre. Si le niveau de pollution est élevé et que les indices de sollicitation des filtres ne sont pas réglés de façon appropriée, il est possible que le filtre ne fonctionne pas correctement pendant la durée de vie affichée.

Il est de ce fait important d'observer les symptômes d'usure des filtres. Voici les principaux signes d'usure:

- **•** Bruit de fonctionnement accru
- **•** Débit d'air réduit
- **•** Filtre bouché
- **•** Plus grande perception d'une odeur

## **6.1 Position des filtres**

Le système IQAir présente un boîtier modulaire qui permet de remplacer aisément tous les filtres en quelques minutes. L'illustration du système IQAir sur le côté droit du tableau de commande montre la position des différents filtres. Elle correspond à la position courante des filtres dans le système.

## **6.2 Commande de filtres de rechange**

Veuillez commander les filtres de rechange au point de vente en indiquant le nom et la référence du filtre. Ces deux informations se trouvent sur l'étiquette du filtre.

## **6.3 Ouverture et fermeture du boîtier**

Les modules du boîtier superposés sont maintenus ensemble par deux bras de fermeture qui s'enclenchent de chaque côté du distributeur. Pour ouvrir le boîtier, procédez comme suit.

- **1.** Débranchez le système IQAir® de la prise de courant avant d'essayer de l'ouvrir.
- **2.** Poussez avec les deux pouces le premier bras de fermeture vers l'extérieur. Pressez suffisamment fort pour déboîter le bras de sa position encliquetée dans le distributeur. Déverrouillez l'autre bras de la même façon.
- **3.** Tirez les deux bras de fermeture vers l'extérieur avec le même mouvement jusqu'à ce qu'ils arrivent à la butée et restent ouverts. Vous pouvez maintenant accéder à tous les filtres (pour remplacer un filtre spécifique, reportez-vous à la section correspondante ci-dessous).
- **4.** Pour fermer le boîtier, poussez tout simplement les bras de fermeture vers l'intérieur en même temps jusqu'à ce qu'ils s'enclenchent dans le boîtier.

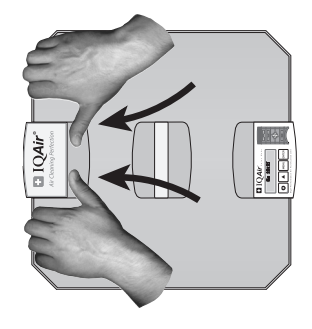

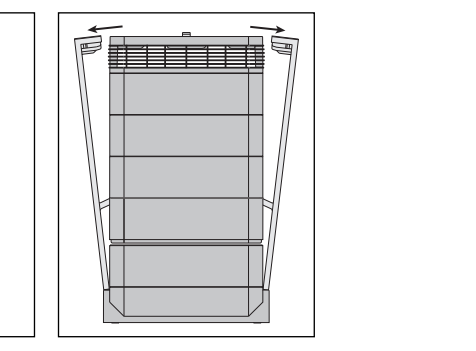

**Ouverture Fermeture**

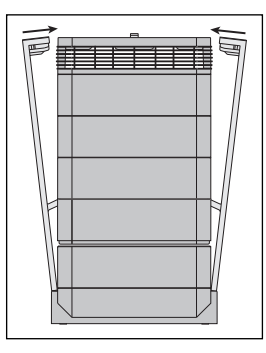

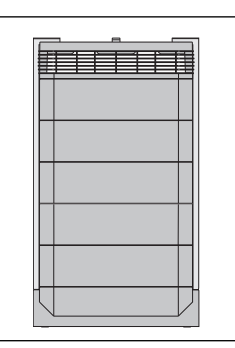

### **6.3.1 Résolution des problèmes de fermeture du boîtier**

Si le système IQAir® ne se ferme pas correctement, sa partie supérieure peut être décalée par rapport à la partie inférieure. Pour résoudre ce problème, écartez simplement les deux bras de fermeture et repoussez-les simultanément vers l'intérieur.

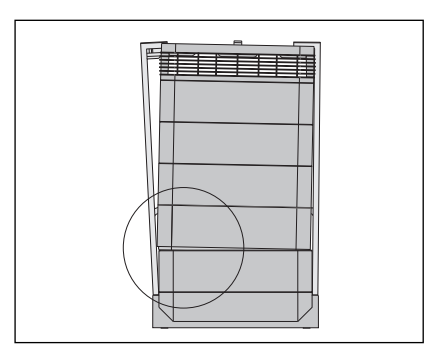

## **6.4 Remplacement du filtre PreMaxTM (filtre 1)**

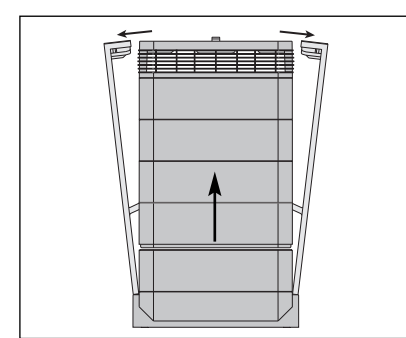

**1.** Ouvrez les deux bras de fermeture et écartez-les complètement. Pour plus de détails, reportez-vous à la section 6.3.

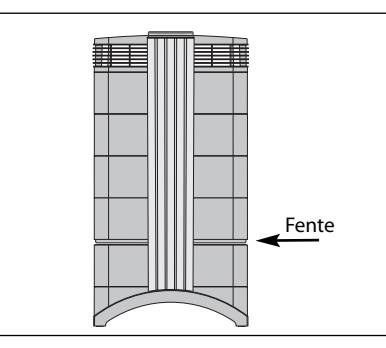

**2.** L'ouverture des bras a pour effet de soulever la partie supérieure du boîtier du châssis 1. Une fente apparaît.

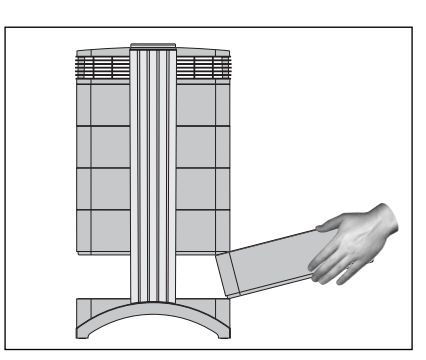

**3.** Placez vos mains de part et d'autre du châssis 1, soulevez celui-ci légèrement et extrayez-le lentement. Pendant que vous retirez le châssis du système, inclinez le châssis progressivement vers le haut pour l'extraire complètement.

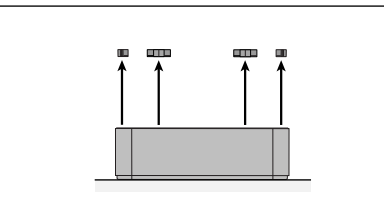

**4.** Retirez les brides qui calent le filtre dans le **5.** Retournez le châssis. châssis en les sortant des rainures.

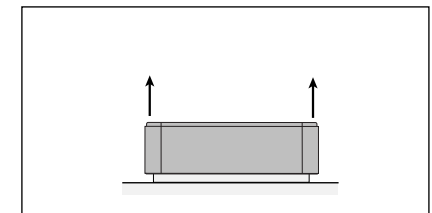

**7.** Soulevez le châssis au-dessus du filtre.

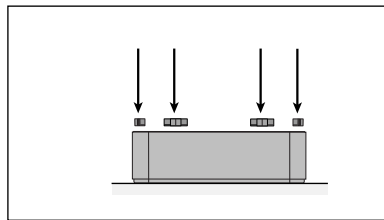

**10.** Assurez-vous que le filtre est inséré complètement dans le châssis. Introduisez les brides dans les rainures à l'intérieur du châssis et poussez-les vers le bas.

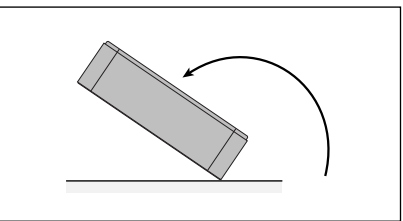

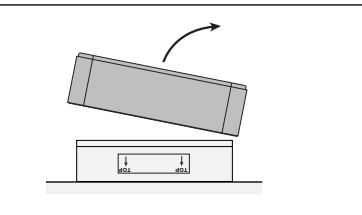

**8.** Jetez le filtre usé en le mettant dans le sac plastique du nouveau filtre fourni. (voir section 6.7)

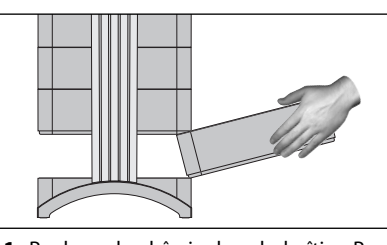

**11.** Replacez le châssis dans le boîtier. Pour plus d'informations sur la fermeture du boîtier, reportez-vous à la section 6.3.

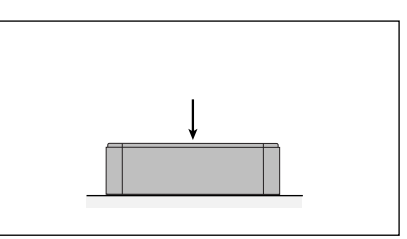

**6.** Appuyez avec la paume de la main contre le filtre afin de le détacher du châssis.

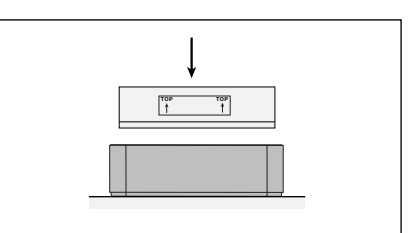

**9.** Retournez le châssis et placez-y le nouveau filtre. Veillez à ce que les flèches sur l'étiquette soient dirigées vers le haut.

**Après le remplacement du filtre, le compteur de la durée de filtre doit être réinitialisée à zéro.**

**\*Si l'appareil a été utilisé dans des zones présentant des substances potentiellement dangereuses qu'une évacuation des filtres spéciale peut s'avérer nécessaire.**

### **6.5 Remplacement du filtre V5-Cell™ (filtre 2)**

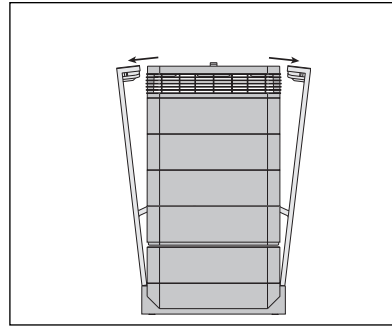

**1.** Ouvrez les deux bras de fermeture et écartez-les complètement. Pour plus de détails, reportez-vous à la section 6.3.

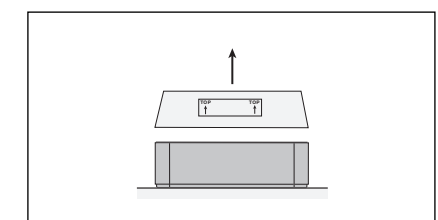

4. Enlevez le filtre V5-Cell™ usé en le soulevant hors du châssis. Jetez le filtre usagé en le mettant dans le sac plastique du nouveau filtre fourni. (voir section 6.7)

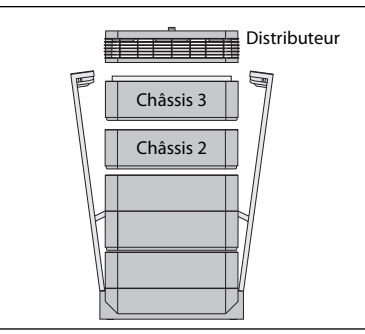

**2.** L'ouverture des bras a pour effet de libérer les modules supérieurs du boîtier. Enlevez le distributeur, puis le châssis 3 et mettezles de côté.

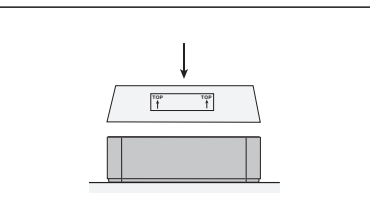

**5.** Insérez le nouveau filtre. Veillez à ce que les flèches sur l'étiquette soient dirigées vers le haut.

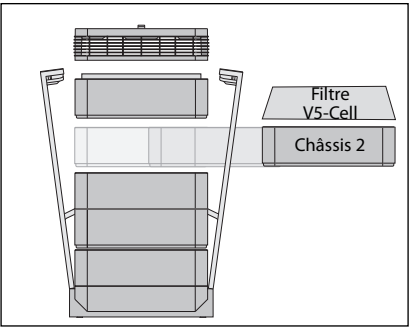

**3.** Le châssis 2 contient le filtre V5-Cell™.

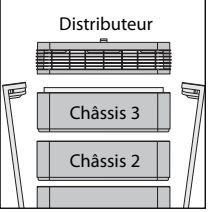

**Après le remplacement du filtre, le compteur de la durée de filtre doit être réinitialisée à zéro.**

**6.** Replacez le châssis dans le boîtier, suivi du châssis 3 et du distributeur. Pour plus d'informations sur la fermeture, reportezvous à la section 6.3.

## **6.6 Remplacement du filtre HyperHEPA® (filtre 3)**

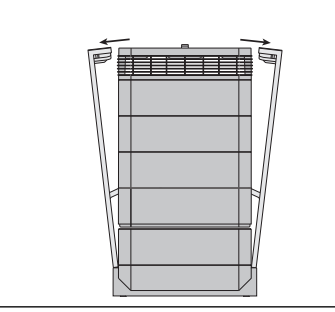

**1.** Ouvrez les deux bras de fermeture et écartez-les complètement. Pour plus de détails, reportez-vous à la section 6.3.

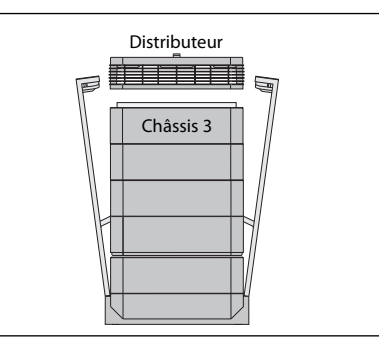

**2.** L'ouverture des bras a pour effet de libérer les modules supérieurs du boîtier. Le retrait du distributeur fait apparaître le filtre HyperHEPA® à l'intérieur du châssis 3.

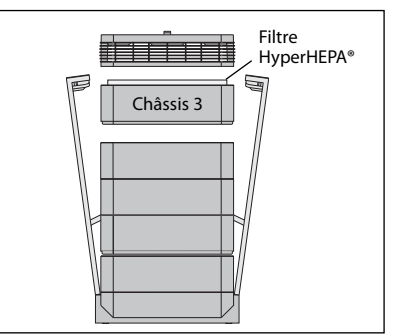

**3.** Enlevez le châssis 3 contenant le filtre HyperHEPA®.

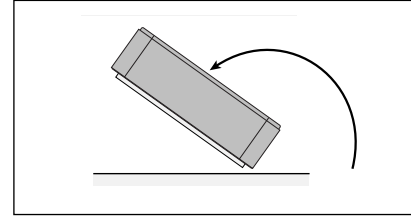

**4.** Retournez le châssis.

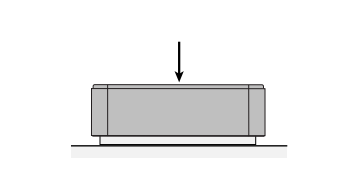

**5.** Appuyez avec la paume de la main contre le filtre afin de le détacher du châssis.

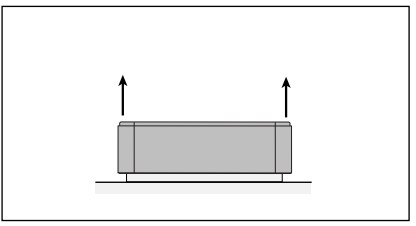

**6.** Soulevez le châssis au-dessus du filtre.

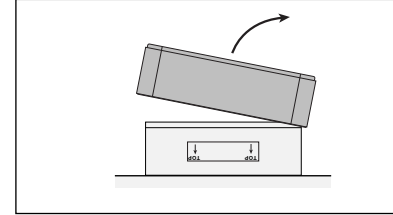

**7.** Jetez le filtre usé en le mettant dans le sac plastique du nouveau filtre fourni (voir section 6.7).

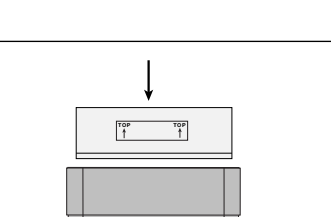

**8.** Retournez le châssis et placez-y le nouveau filtre. Veillez à ce que les flèches sur l'étiquette soient dirigées vers le haut.

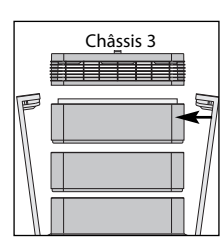

**Après le remplacement du filtre, le compteur de la durée de filtre doit être réinitialisée à zéro.**

**9.** Réintroduisez le châssis 3 dans le boîtier et remettez le distributeur en place. Pour plus d'informations sur la fermeture, reportez-vous à la section 6.3.

## **6.7 Elimination des filtres usagés**

Les filtres usés peuvent normalement être éliminés avec les ordures ménagères. Si le système a été exposé à des substances potentiellement dangereuses, il peut s'avérer nécessaire de traiter les filtres comme déchets spéciaux. Veuillez respecter les dispositions et lois locales en vigueur dans ce domaine.

## **Chapitre 7 – Maintenance**

## **7.1 Nettoyage du boîtier**

- **•** Débranchez le système IQAir® de la prise de courant avant d'essayer de le nettoyer.
- **•** Pour le nettoyage, utilisez un chiffon souple et propre.
- **•** Un produit pour nettoyer les vitres peut être utilisé pour enlever les taches solubles à l'eau.
- **•** Pour enlever les tâches non solubles à l'eau, utilisez un spray aux silicones.
- **•** N'utilisez **pas** de solvants ni de liquides de nettoyage organiques.

## **7.2 Moteur de ventilation sans maintenance**

Le système IQAir® est équipé d'un moteur de ventilation qui ne requiert aucune maintenance.

## **Chapitre 8 – Accessoires IQAir® (optionnels)**

**Les systèmes d'épuration d'air IQAir® évolués peuvent être fournis avec une gamme d'accessoires IQAir® spéciale. Renseignez-vous à ce sujet auprès du revendeur IQAir®.**

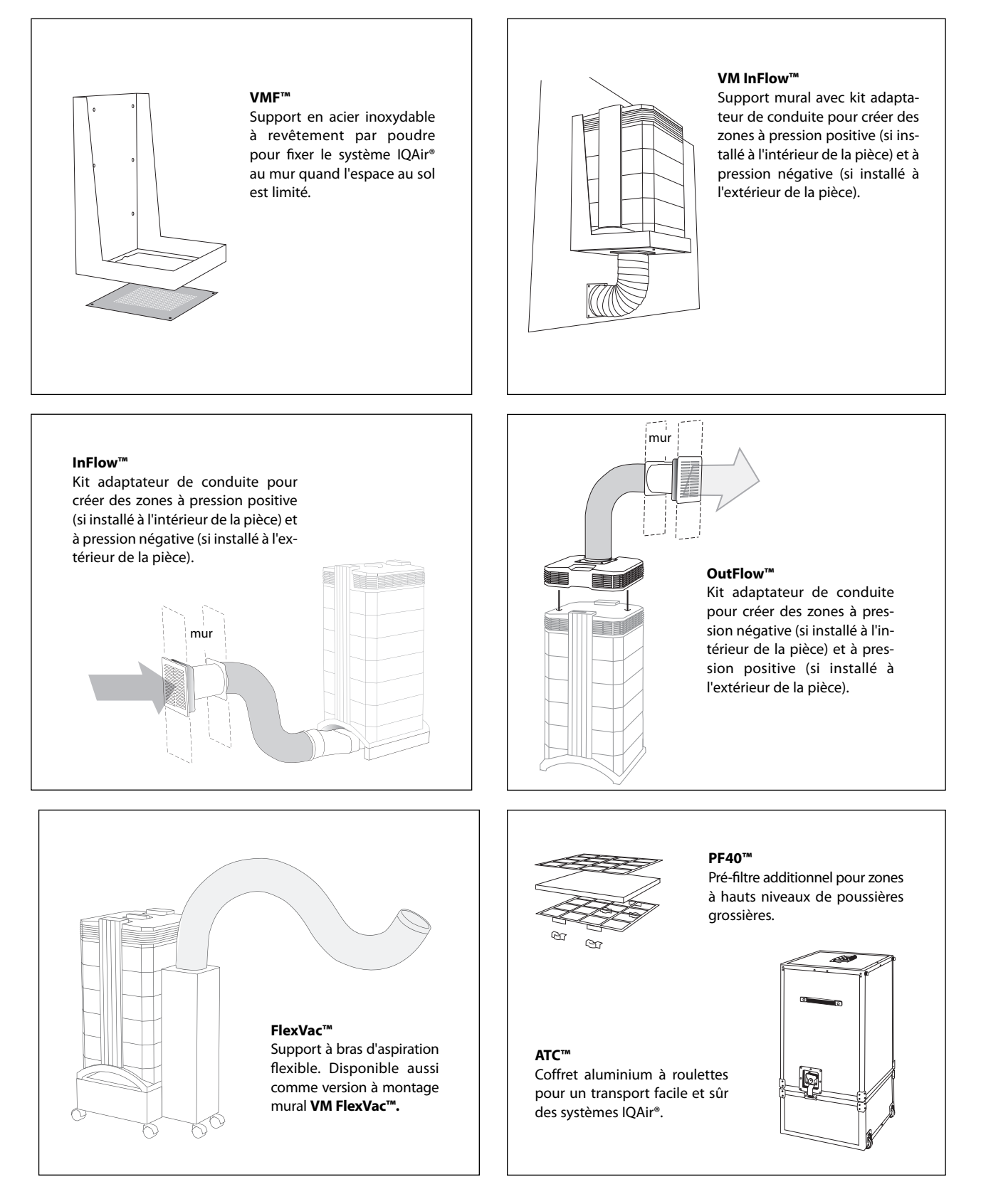